# Conflent Canigó<br>Office de Tourisme ATELIER N°3 CRÉER SON SITE WEB ET LE REFERENCER

**OFFICE DE TOURISME CONFLENT CANIGO**

10 Place de la République 66500 PRADES 04 68 05 41 02

[www.tourisme-canigou.com](http://www.tourisme-canigou.com/) / info@tourisme-canigou.com

**RESEAU ANT** 

### On fait les présentations ?

### EMILIE VEBER CHARGEE D'ANIMATION NUMERIQUE A L'OFFICE DE TOURISME CONFLENT CANIGO

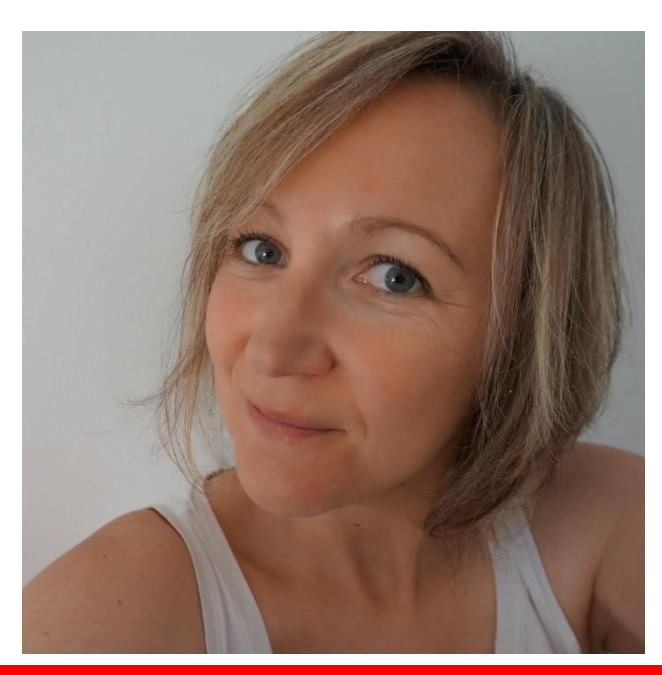

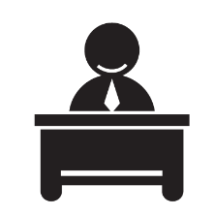

Antenne de Vernet-les-Bains 2 rue de la Chapelle

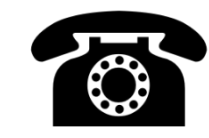

04 68 05 60 52

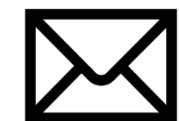

emilie.tourismecanigou@gmail.com

2

Fb.com/emilieveber0612

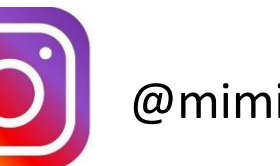

@mimi0612

### On fait les présentations ?

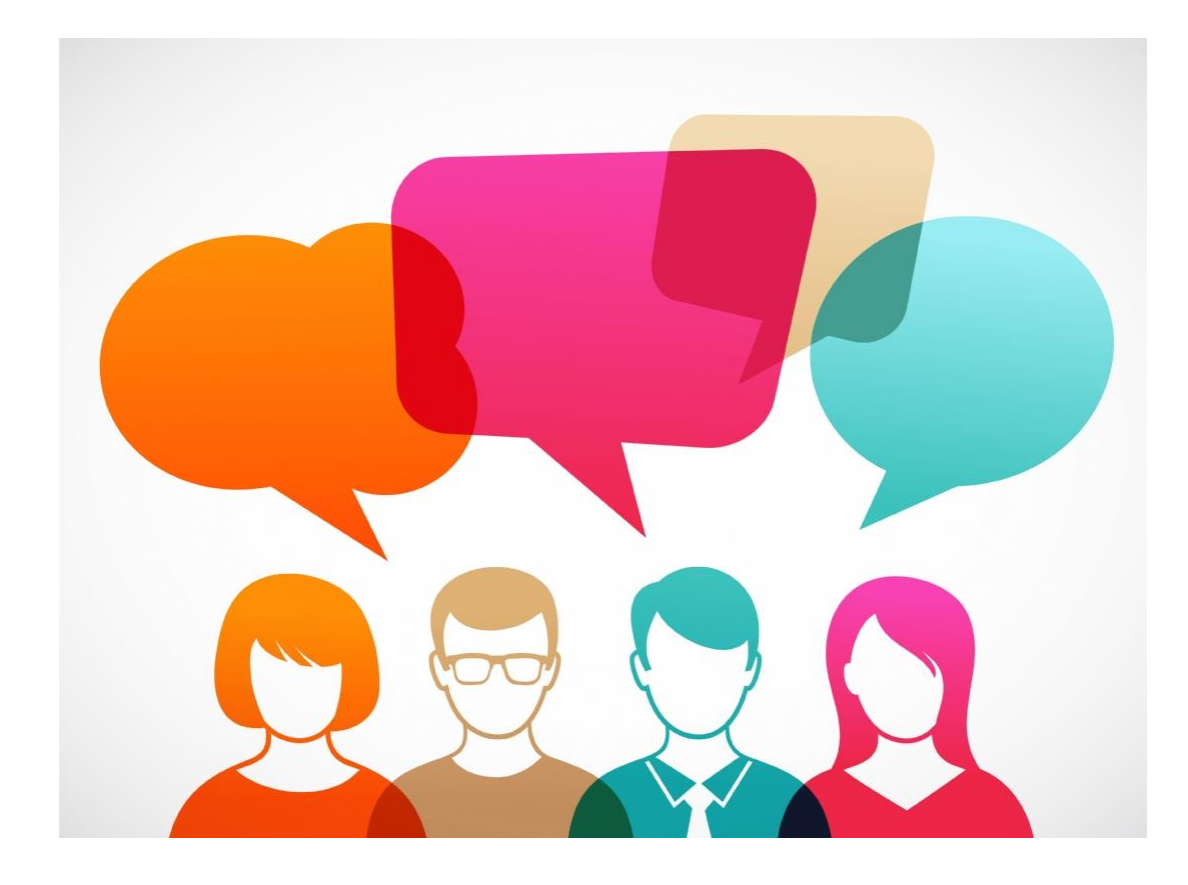

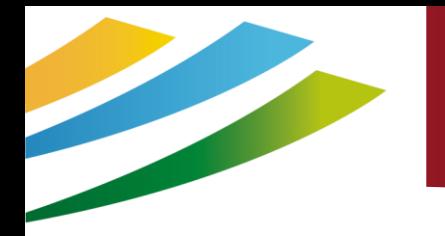

### Avant tout ….

### Quelle est votre stratégie marketing?

*Un site web, mais pourquoi ? Parce que tout le monde s'y met ?*

Pour être **visible** (pas uniquement sur le web) et in fine **pour se vendre plus**, il faut définir :

- Vos objectifs
- Votre stratégie pour les atteindre
- Vos moyens techniques, humains et financiers

Et réaliser votre **plan d'actions**.

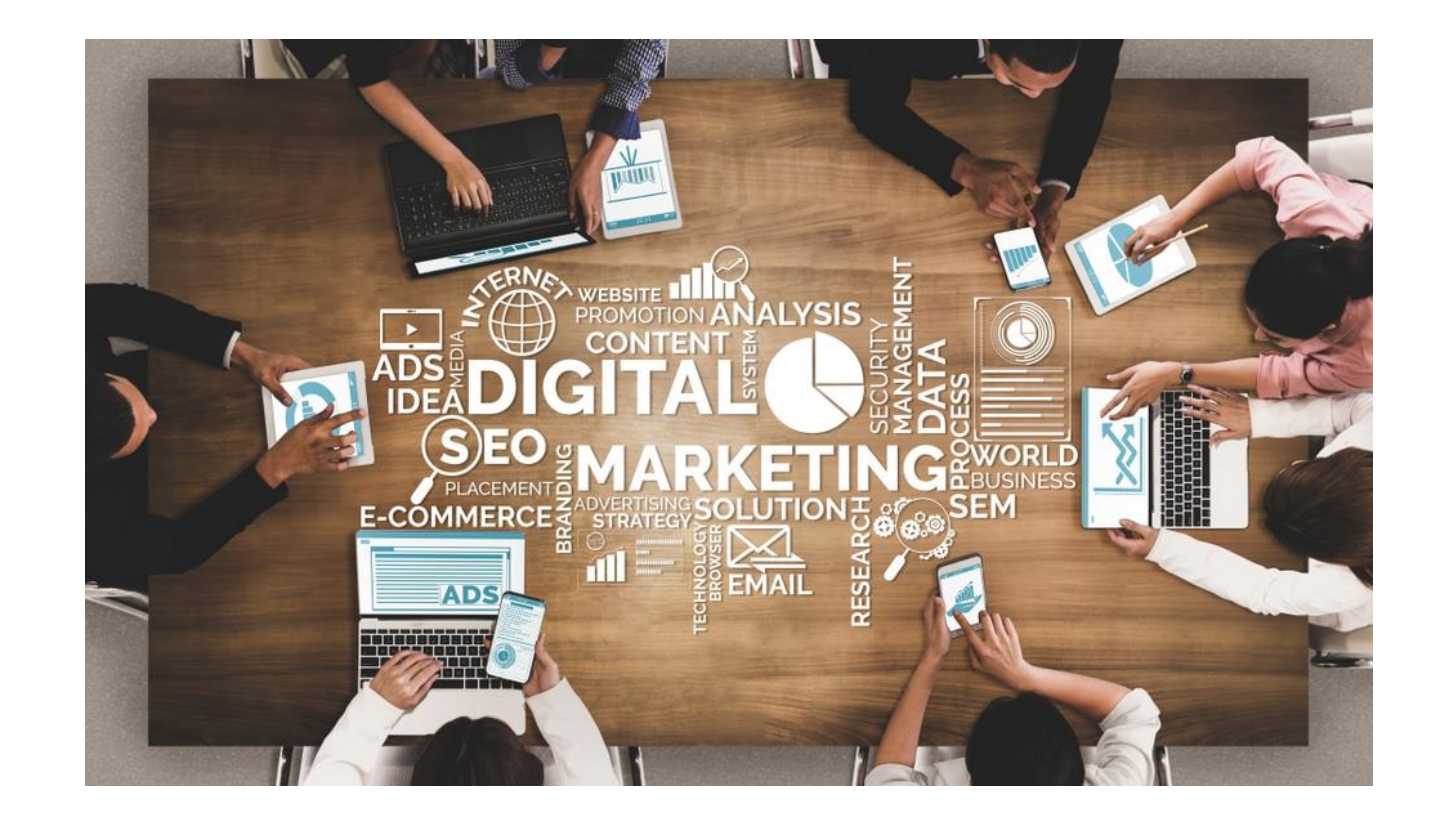

### Lexique

**www:** Abréviation de « World Wide Web », « toile d'araignée mondiale » en français. Système mondial d'interconnexion des informations diffusées sur internet.

**HTML** : « Hyper Text Markup Langage ». C'est le langage universel permettant de créer des pages Internet

**HTTPS** : Hypertext Transfer Protocol Secure, désigne la version sécurisée du langage informatique **http**, un protocole de communication qui permet la liaison entre un client et un serveur pour le World Wide Web (www). En français, le terme se traduit par protocole de transfert hypertexte sécurisé.

**URL :** « Uniforme Ressources Locator ». Description de l'adresse d'un ordinateur ou d'un service sur Internet. Sur le web, l'adresse suivante est une URL : [https://www.tourisme-canigou.com](https://www.tourisme-canigou.com/)

**Nom de domaine** : se compose du nom d'une marque et d'une extension (.fr ou .com). C'est une "adresse" qui permet de retrouver facilement un site Internet sans devoir apprendre par coeur des séries de chiffres difficiles à mémoriser. **Hébergeur** : Un hébergeur web est une entité ayant pour vocation de mettre à disposition des internautes des sites web conçus et gérés par des tiers. Sa principale activité consiste à installer ses serveurs, à les sécuriser, à les tenir à jour en installant les mises à jour de sécurité pour éviter les attaques malveillantes, à les réparer en cas de panne, à y installer les technologies logicielles souhaitées par les clients ou qu'il souhaite leur offrir

**Homepage** : Désigne la page d'accueil d'un site Web.

**Moteur de recherche :** C'est un système de recherche qui scanne les pages d'un site afin d'en récupérer les mots qui serviront au classement des sites dans les pages de résultat de la recherche (ex : Google, bing,…)

**Serveur** : Ordinateur qui fournit des services à d'autres ordinateurs

**Login** : nom qui permet d'identifier un utilisateur qui se connecte sur ordinateur ou un site internet. Il est en principe associé à un mot de passe.

**Référencement** : l'ensemble des techniques permettant d'être présent dans les résultats des moteurs de recherche et annuaires (référencement naturel et liens commerciaux).

**CMS** : Content Management System ou système de gestion de contenu : famille de logiciels destinés à la conception et à la mise à jour dynamique de site web ou d'applications multimédia

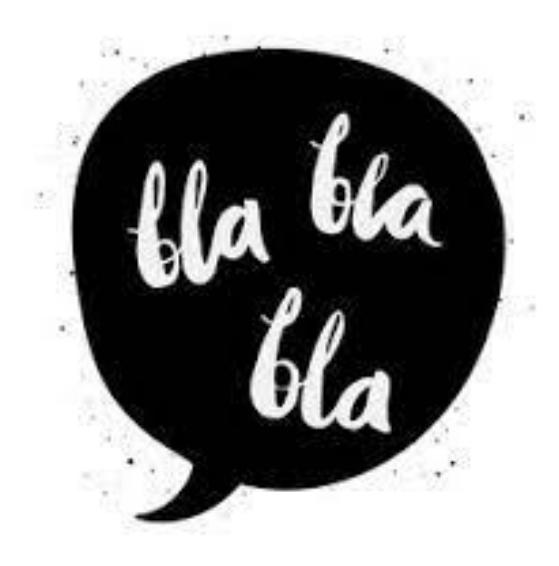

### Focus : le nom de domaine

C'est l'adresse de votre site web. Il se compose d'un nom d'une marque et d'une extension (.fr ou .com).

#### Utilisation :

- Un site web qui possède son propre nom de domaine est beaucoup plus facile à mémoriser.
- Un nom de domaine bien choisi favorisera le bouche à oreille et permettra au site de gagner plus vite en visibilité.
- Il donne une touche de professionnalisme et de crédibilité à un site web, avec un sentiment de confiance.

#### A ne pas faire :

Choisir un nom trop compliqué, long avec des caractères spéciaux difficile à retenir ou à expliquer (penser aux langues étrangères)

Le nom de domaine doit :

- Être prononçable
- Avoir une signification (dans la mesure du possible)
- Être disponible

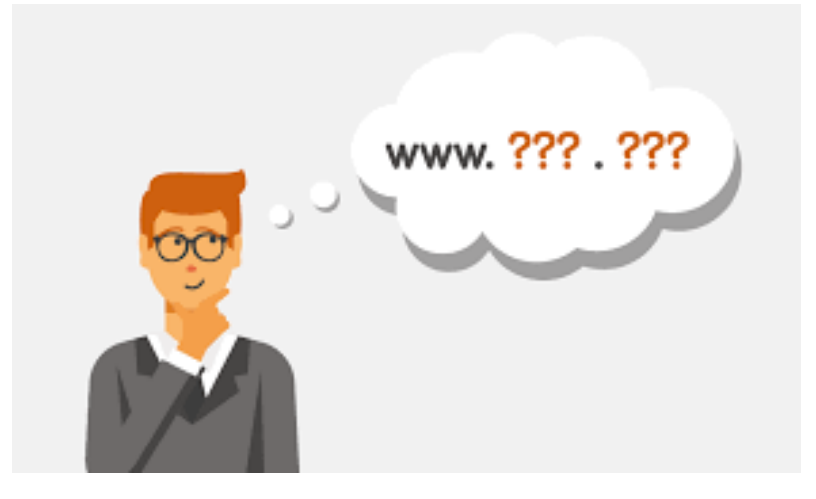

Pour vérifier la disponibilité d'un nom de domaine : https://www.afnic.fr/noms-de-domaine/tout-savoir/whois-trouver-un-nom-de-domaine/ Pour acheter un nom de domaine et l'héberger : OVH, O2SWITCH (français)

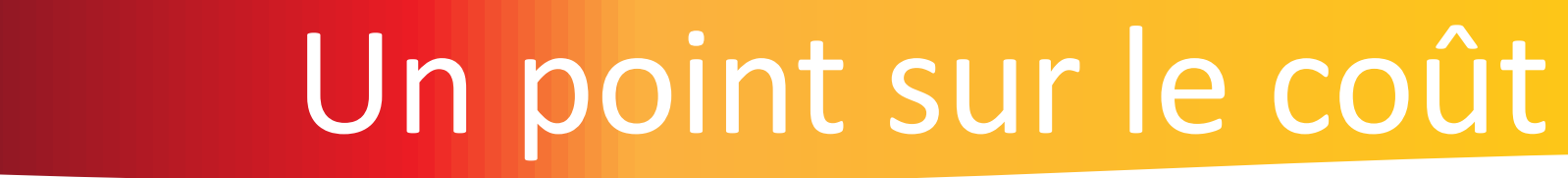

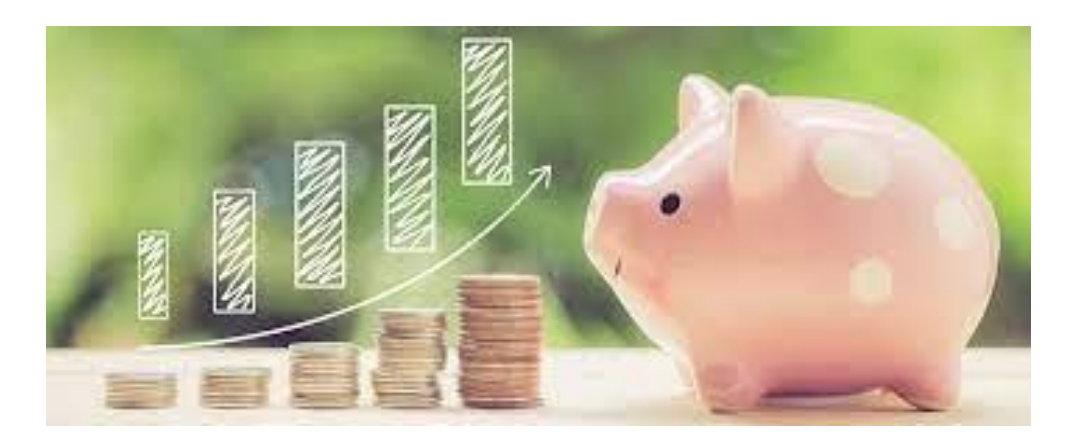

### Financier Mais aussi humain

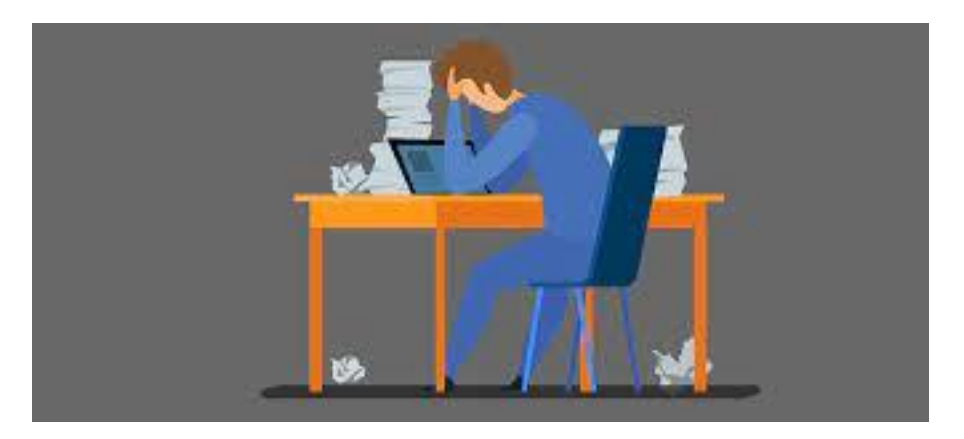

### Quelles fonctionnalités ?

- Formulaire contact / réservation
- Témoignages
- Galeries photo
- Widget de réservation
- Réseaux Sociaux

….

#### Mais aussi

- Ergonomie / Webdesign
- Responsive Web Design
- Sécurisation du site / Protection contre le piratage
- Sauvegardes régulières
- Référencement naturel
- Optimisation du temps de chargement

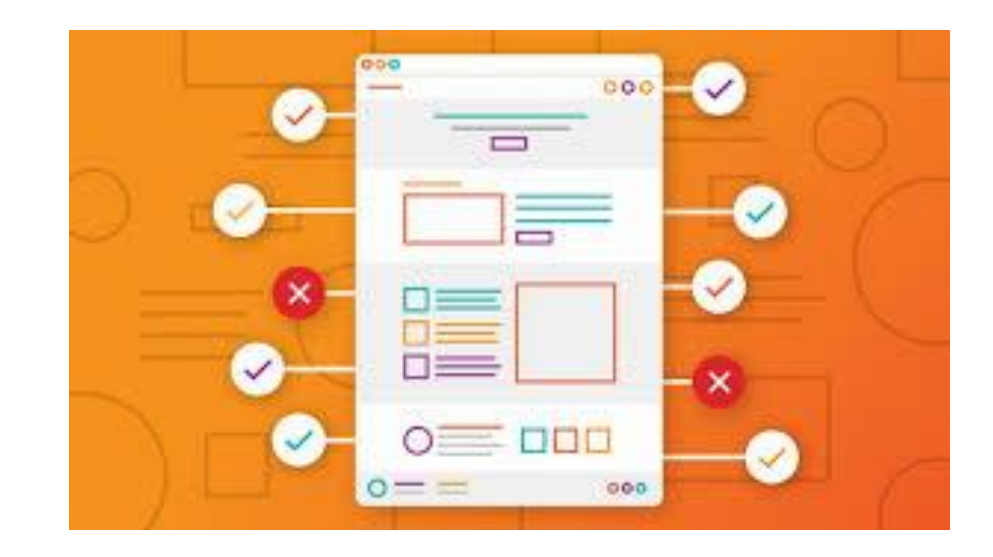

## La Charte graphique

On appelle « charte graphique » le document synthétique récapitulant les règles de présentation des éléments graphiques d'un site web, traduisant son identité visuelle.

La Charte graphique définit l'habillement graphique de la page, notamment les **tailles**, **couleurs et apparences des textes**, images et boutons du site, ainsi que les positionnements relatifs de objets dans la page **(webdesign). Outils utiles :** 

- Google Fonts (définition des polices)
- <https://coolors.co/> (définition de votre palette de couleurs)
- <https://contrast-ratio.com/> (vérifier que les couleurs choisies fonctionnent bien entre elles, pas de soucis de lisibilité)

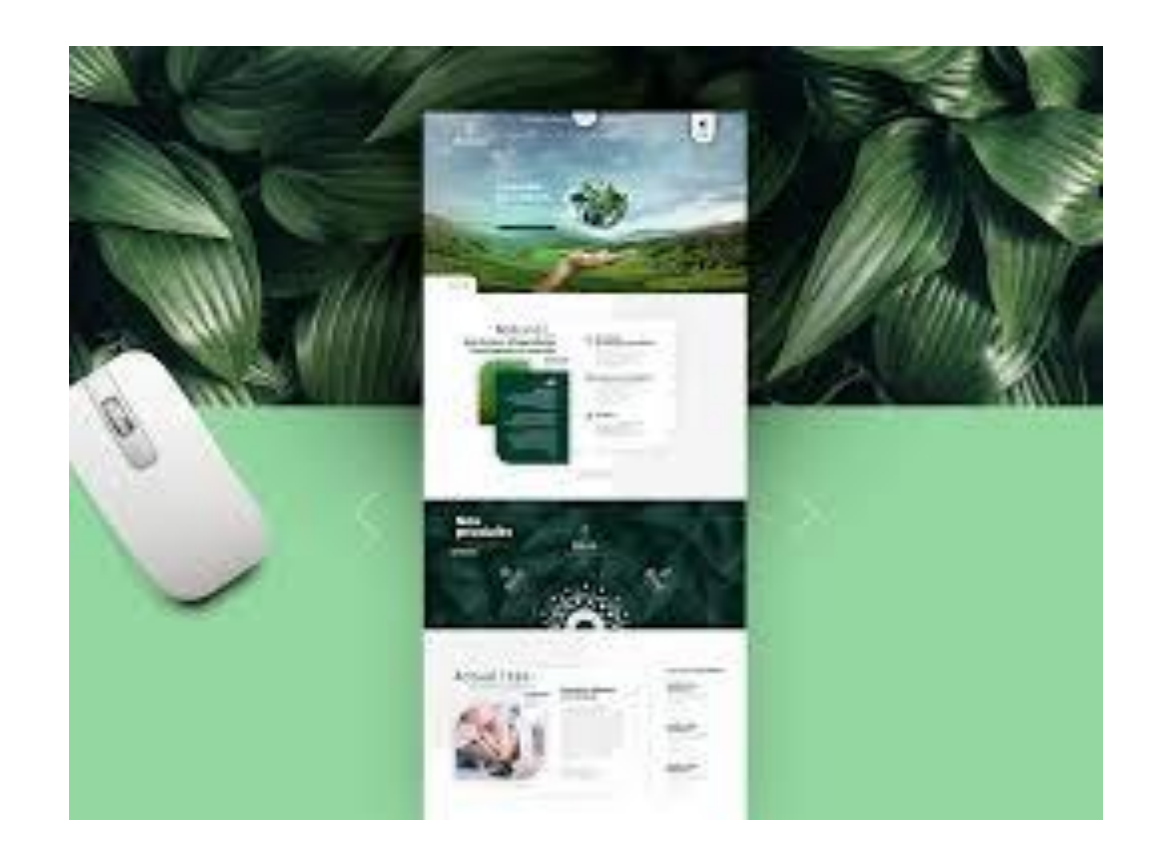

### L'arborescence

Avant de vous lancer dans la création d'un site, pensez à noter les éléments que vous souhaitez faire apparaître, et surtout l'ordre dans lequel vous voulez que l'internaute les découvre.

Cela peut ressembler à un arbre généalogique ou à une armoire, avec des tiroirs et des casiers.

Il faut réfléchir par niveaux et sous niveaux (page parent/ page enfant)

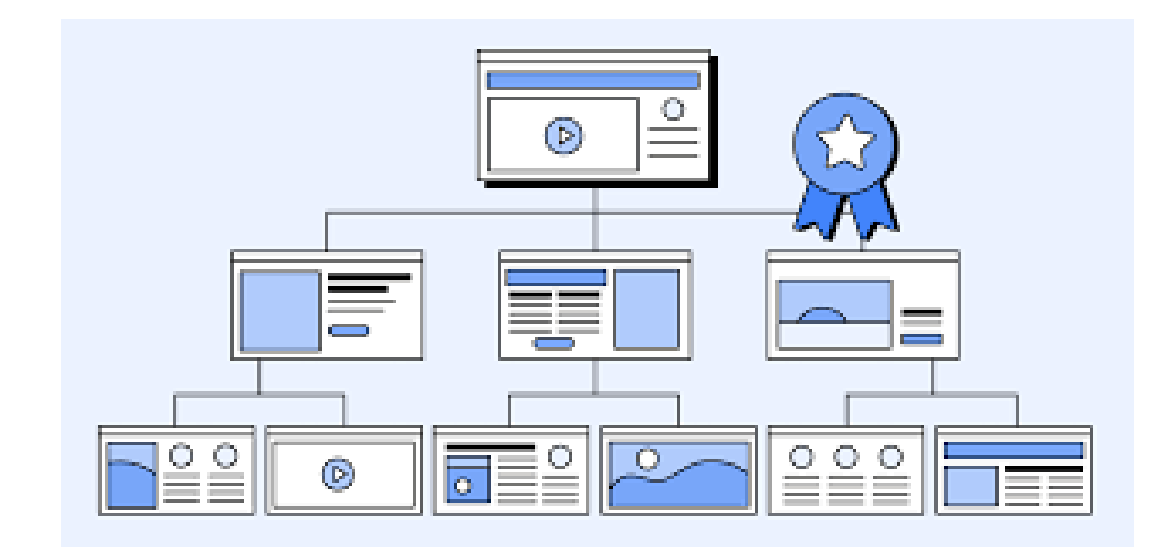

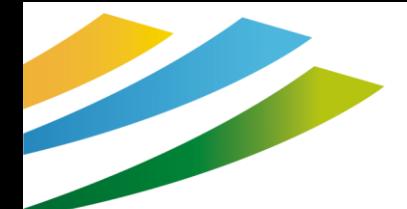

### Quelle solution choisir ?

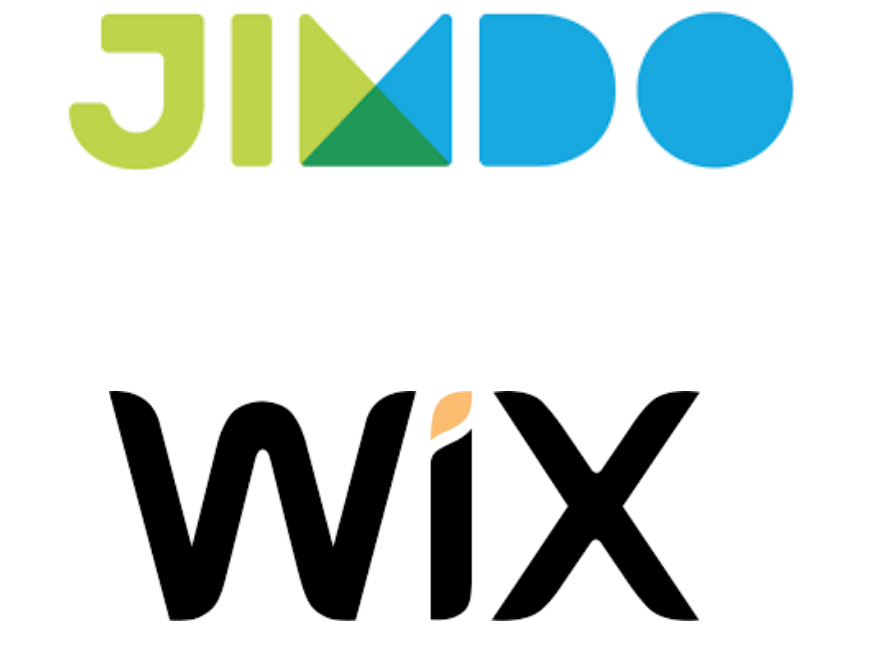

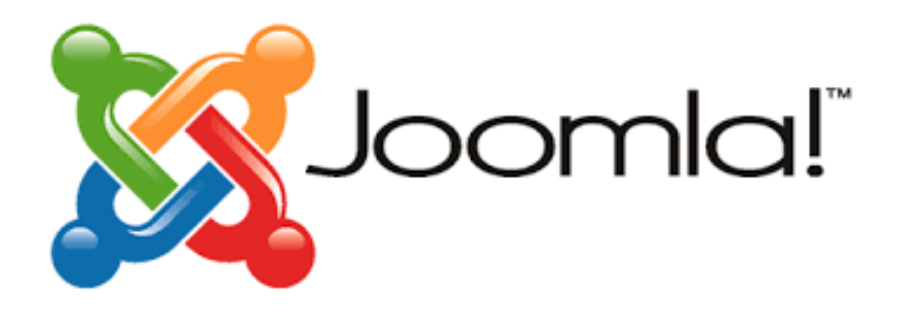

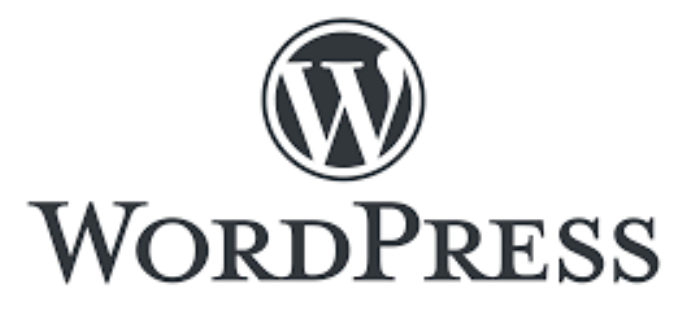

### Prêt à vous lancer ?

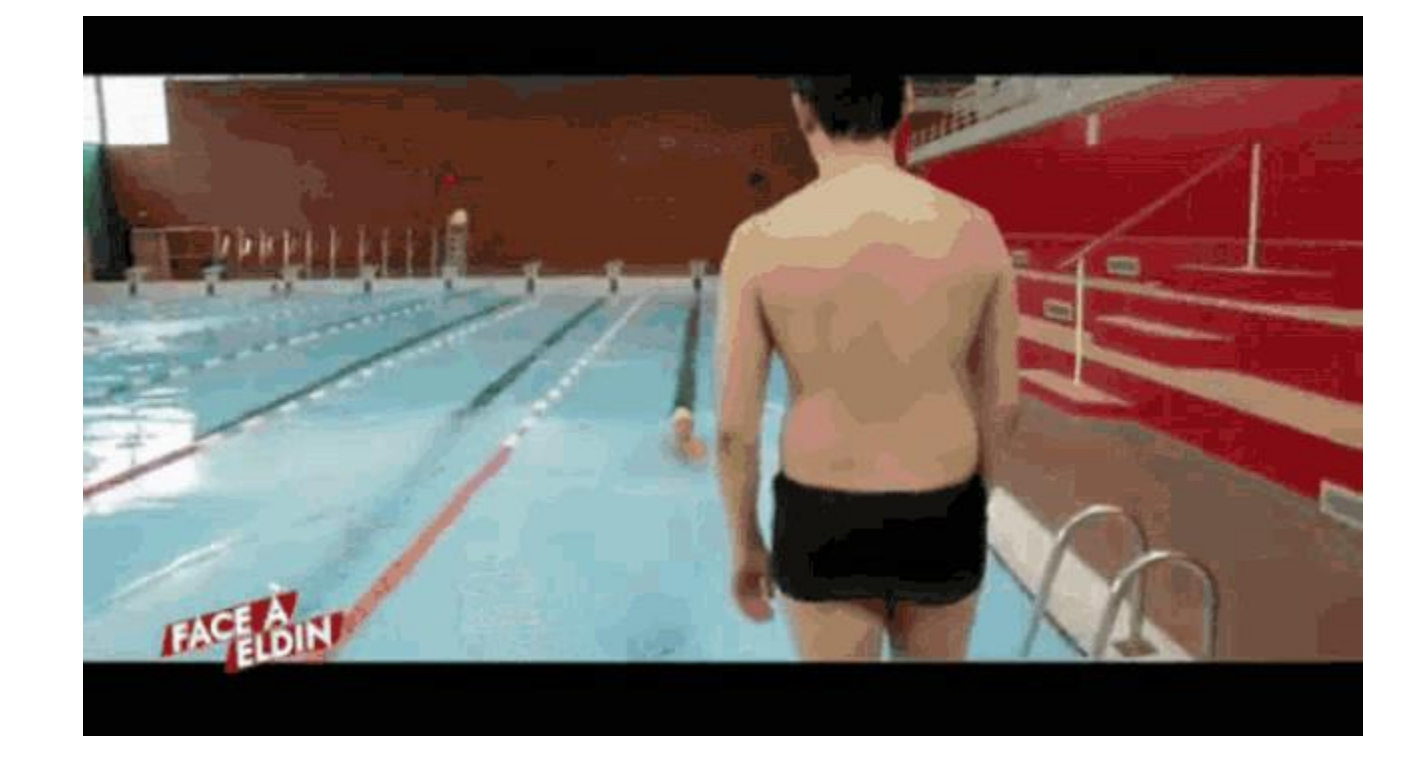

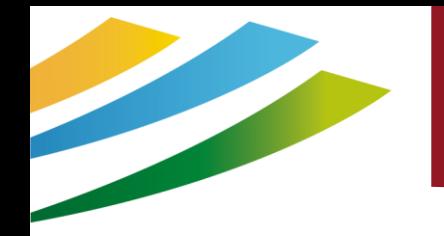

### Le référencement naturel

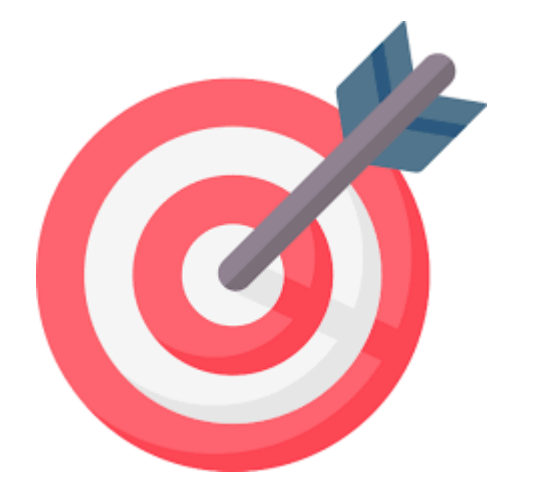

1. Définition SEO / SEA

2. Comment fonctionne un moteur de recherche

3. Top 10 des astuces pour débuter

### Définition

### SEA ou SEO

#### **Deux types de référencement: naturel et payant**

Dans une page de résultats Google, il existe [2 parties très différentes](https://optimiz.me/les-differents-types-referencement/) qui répondent à une logique inverse l'une de l'autre.

Les premiers résultats de recherche ne sont pas issus de l'algorithme de classement de Google, mais de sa régie publicitaire, appelée **"Adwords".** Pour figurer dans ces premiers résultats**, il faut payer à Google** chaque clic d'internaute, une somme allant de 1 à 30 euros par clic.

En dessous de ces premiers résultats, on parle de **référencement "naturel",**  pour lequel Google ne perçoit pas de rémunération.

On estime qu'en moyenne **70% des clics ont lieu sur la partie naturelle de Google.**

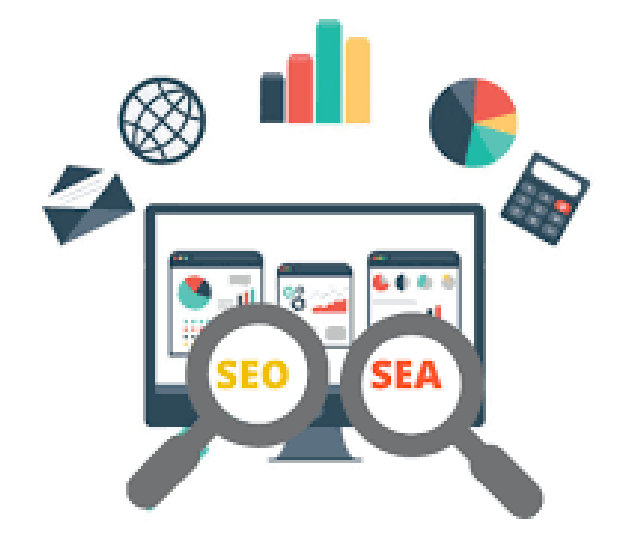

### Définition

### SEO ou référencement naturel

Le SEO (Search Engine Optimization) ou référencement naturel en français, consiste à **optimiser son site Web et ses pages** afin d'être **bien positionné**  dans les résultats organiques des moteurs de recherche (Google, Bing, Yahoo, etc.).

Le SEO vise à booster votre visibilité dans les résultats des moteurs de recherche tel que Google

L'objectif ici est de **générer gratuitement et durablement des visites qualifiées sur votre site Internet** et ainsi, s'assurer d'augmenter vos conversions : contact, demande de renseignement, de réservation …. Le référencement naturel est en somme une opportunité de vous faire gagner de nombreux nouveaux clients.

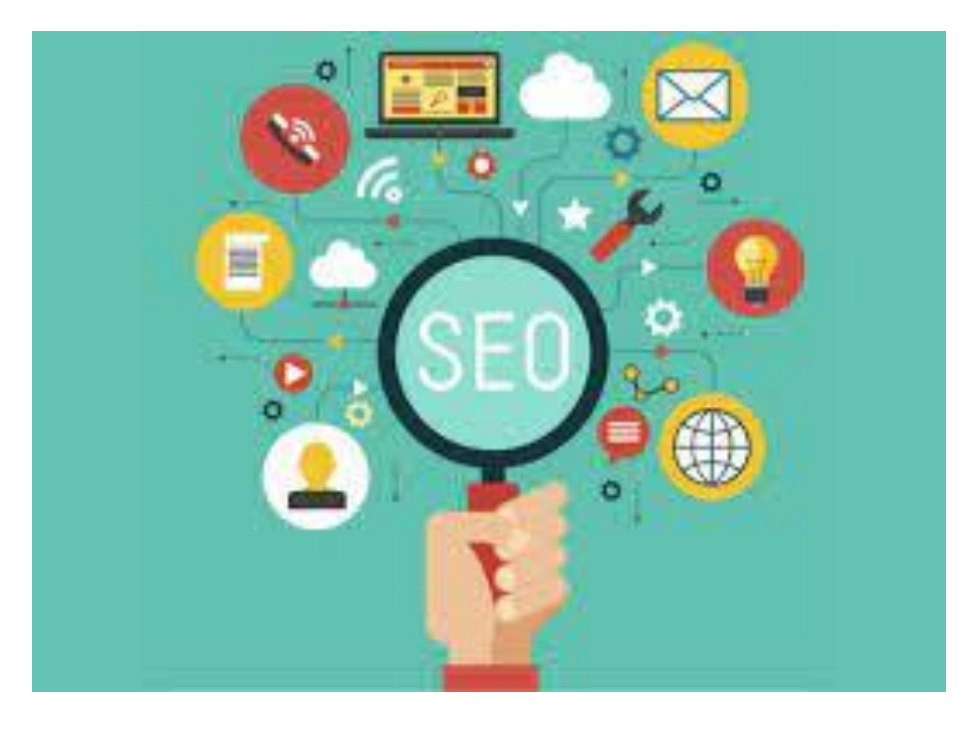

### Définition

### Le SEO sert pour les robots à :

- ✓ Classer les sites Web selon leur légitimité / leur popularité
- ← Répondre efficacement aux attentes des Internautes
- ← Proposer une expérience de navigation optimale

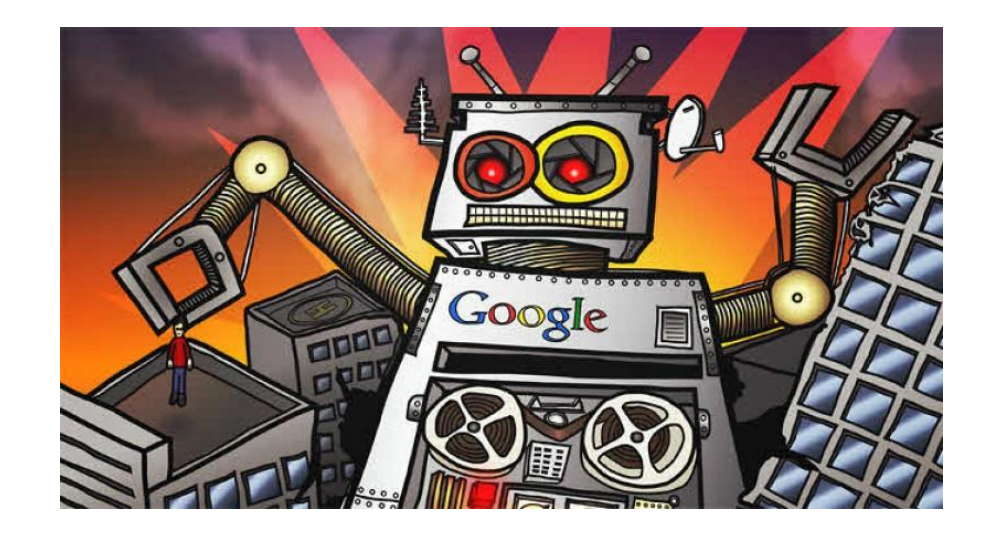

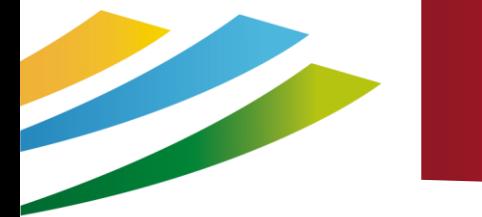

### Les moteurs de recherche

### L'omniprésente de Google

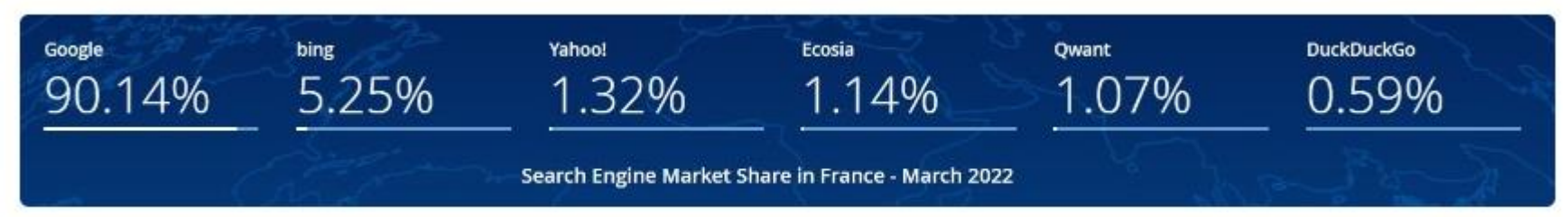

Les parts de marché des moteurs de recherche en France en 2022

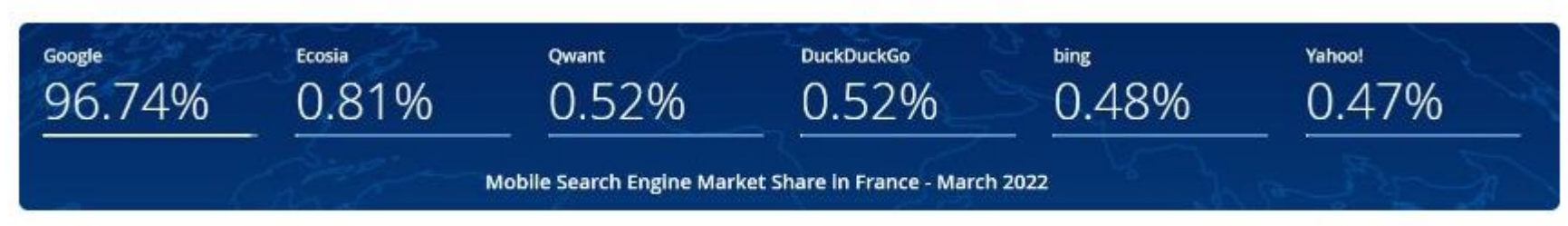

Les parts de marché des moteurs de recherche en France sur mobile en 2022

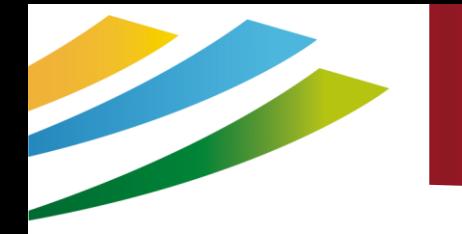

### Comment fonctionne un moteur de recherche

Les moteurs de recherche fonctionnent globalement tous de la même façon: ils sont d'abord basés sur une "infrastructure", c'est-dire **des "data-center",**  sortes d'immenses disques durs à l'intérieur desquels sont stockés les contenus de l'ensemble des sites web du monde.

Pour pouvoir découvrir chaque page de chaque site internet, les moteurs de recherche utilisent un **"[crawler](https://www.definitions-marketing.com/definition/crawler/)",** c'est-dire un programme informatique dont le travail est de suivre les liens hypertextes, et de copier tous les sites web rencontrés sur son chemin.

Enfin, pour pouvoir classer les sites, Google, Bing, Yahoo et autres moteurs ont chacun **conçu leur algorithme**, dont la recette est étudiée, scrutée, observée. Le principe du référencement est de faire en sorte que votre site soit le plus optimisé possible pour correspondre aux critères majeurs de ces algorithmes.

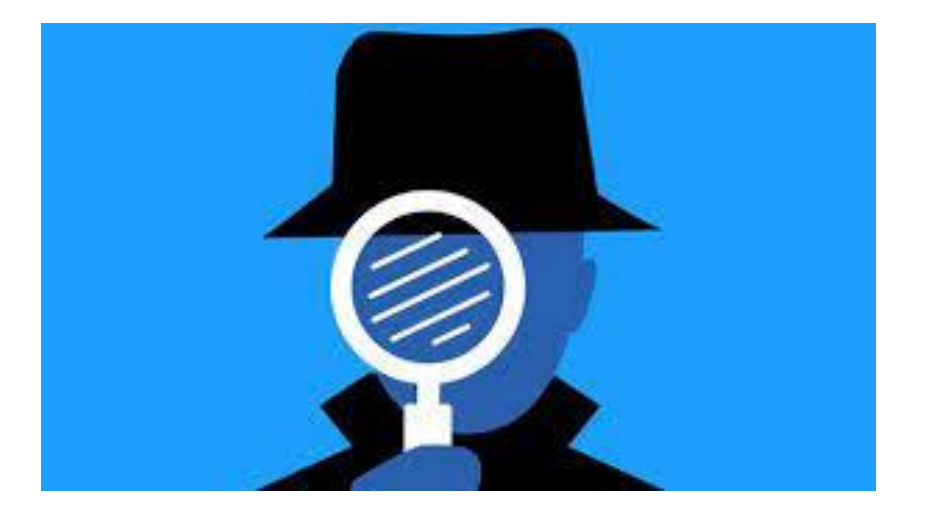

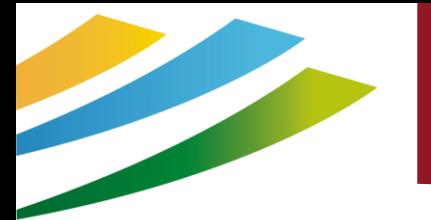

#### Comment fonctionne un moteur de recherche ?

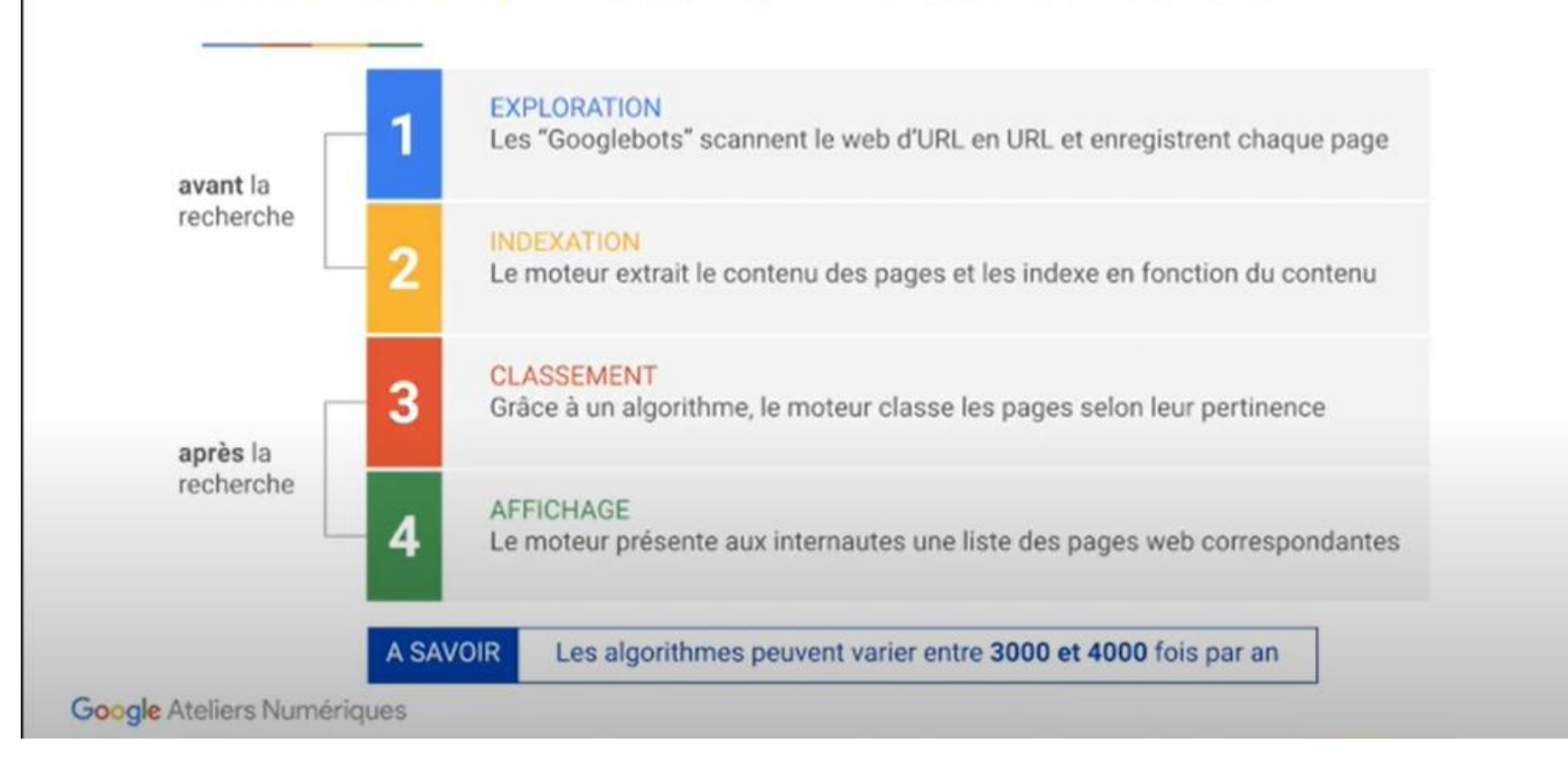

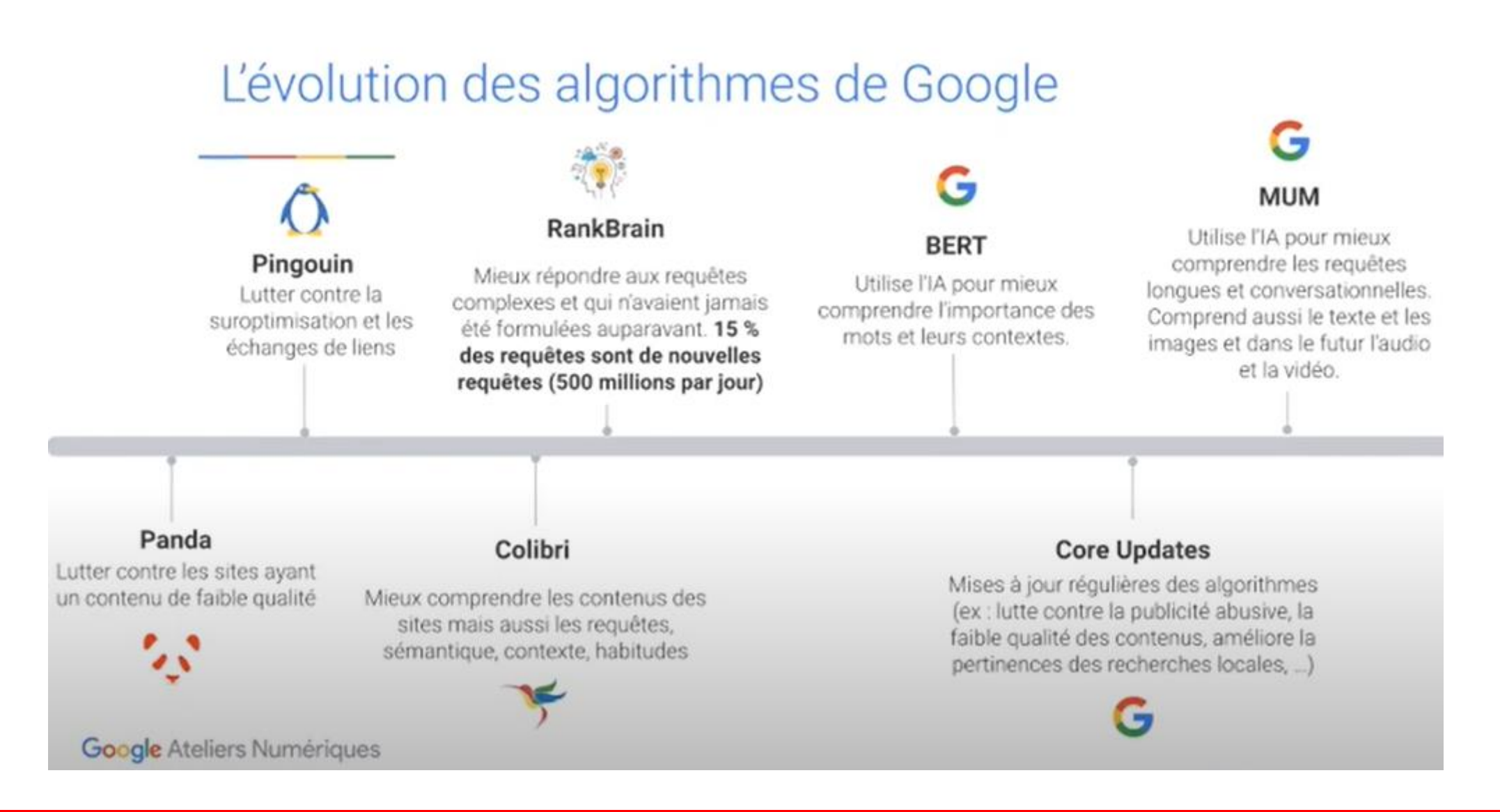

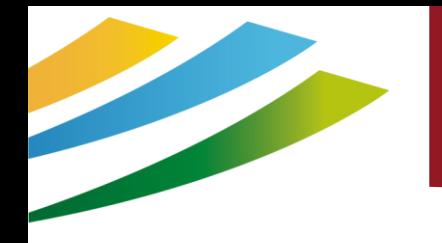

### L'indexation

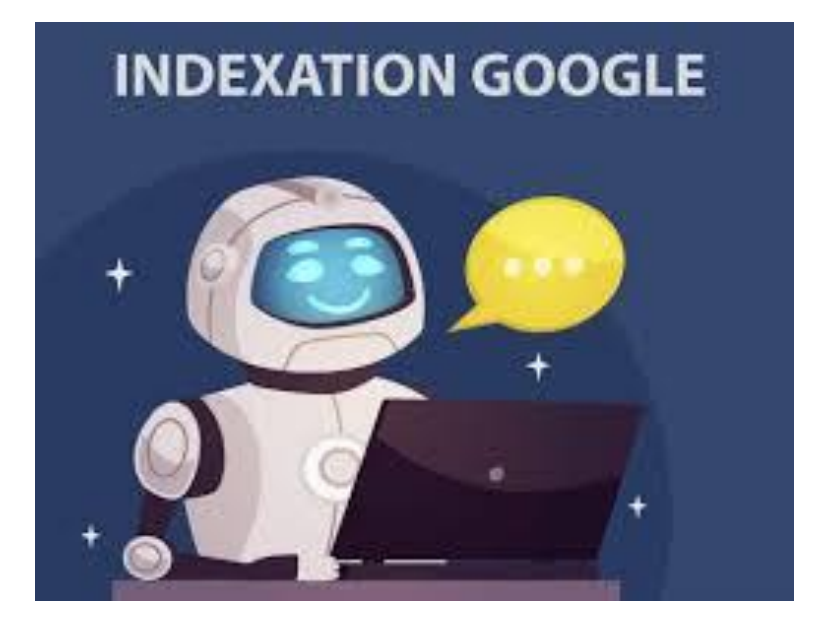

[L'indexation](https://optimiz.me/indexation-comprendre-le-fonctionnement-de-lindex-google/) désigne le fait que le moteur de recherche ait **pris connaissance de l'existence de votre site**, c'està-dire qu'il ait copié son contenu dans ses data centers. Pour savoir si votre site est indexé par Google, il suffit de taper la commande: **site:votre-nom-dedomaine.com** dans Google. En général, Google va découvrir par lui-même votre site peu après sa mise en ligne.

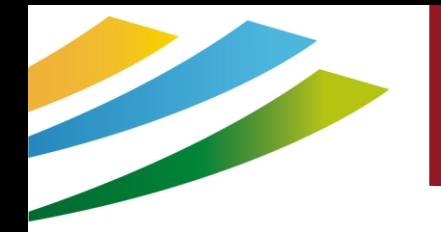

### Notion de Base

### On ne référence pas un site web, mais on référence des pages web !

Le bon travail de référencement passe par un **travail spécifique sur chacune des pages** que l'on souhaite optimiser.

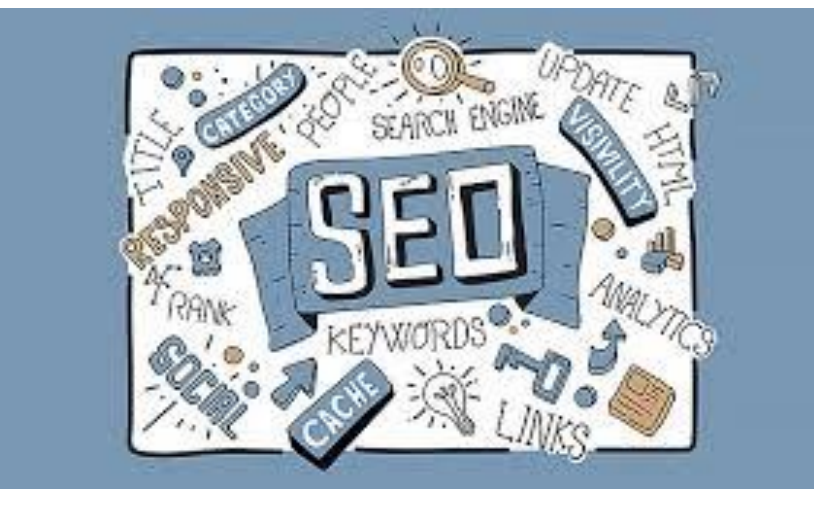

**Votre objectif :** 

Orienter le moteur de recherche pour faire correspondre une recherche à votre contenu

### 10 astuces pour débuter en SEO

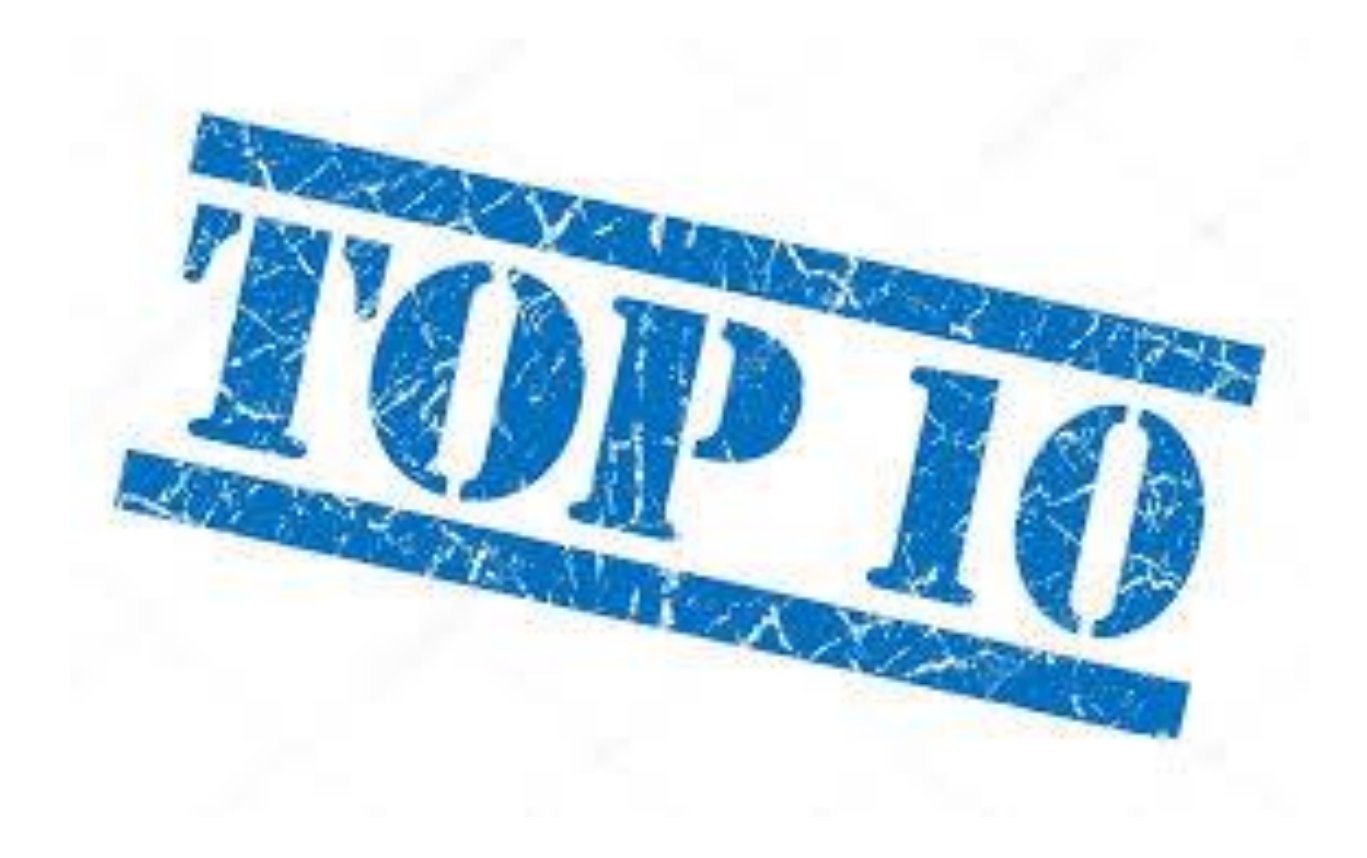

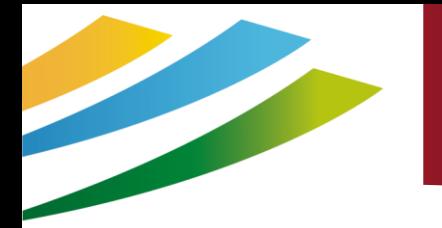

### Les questions à se poser

### Centré sur l'utilisateur vs Robots d'exploration

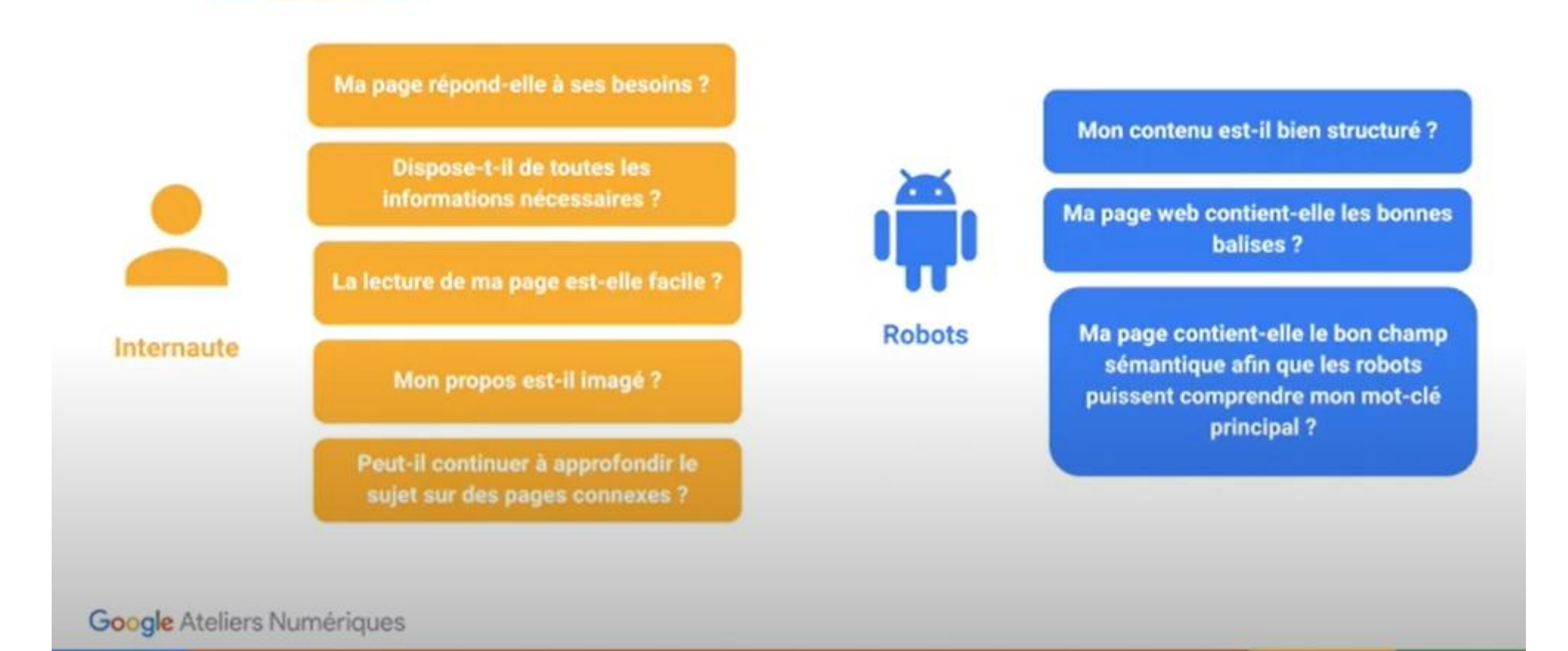

#### recherche. Cela va logiquement permettre d'augmenter le trafic sur votre site ou sur vos réseaux sociaux.

Il ne suffit par contre pas de publier du contenu en masse afin d'augmenter votre visibilité. **Le contenu doit être réfléchi et optimisé afin de plaire à vos cibles et audiences.**

A3 Créer son site web et le référencer – Avril 2023– Office de Tourisme Conflent Canigó

# Astuce N°1 : contenu qualitatif

En matière de SEO il est important de respecter le célèbre adage qui dit qu'il **faut privilégier la qualité à la quantité**.

Il s'agit là du meilleur conseil que l'on peut donner à un débutant. Il est nécessaire de produire du contenu qualitatif, accessible, différenciant et à **forte valeur ajoutée** pour les lecteurs.

Que ce soit sur votre site web ou sur vos réseaux sociaux, créer du contenu intéressant vous rendra plus visible. Vous apparaîtrez plus régulièrement sur le web et votre entreprise aura une visibilité accrue.

#### **Qui dit visibilité dit forcément trafic !**

**La création régulière de contenu qualitatif** va améliorer votre référencement sur les moteurs de

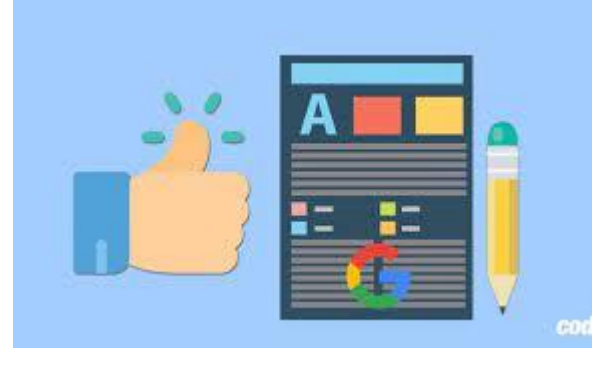

Minimum : 300 mots par page

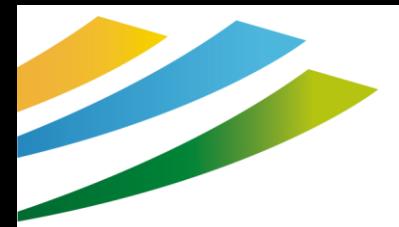

### Astuce N°1 : contenu qualitatif

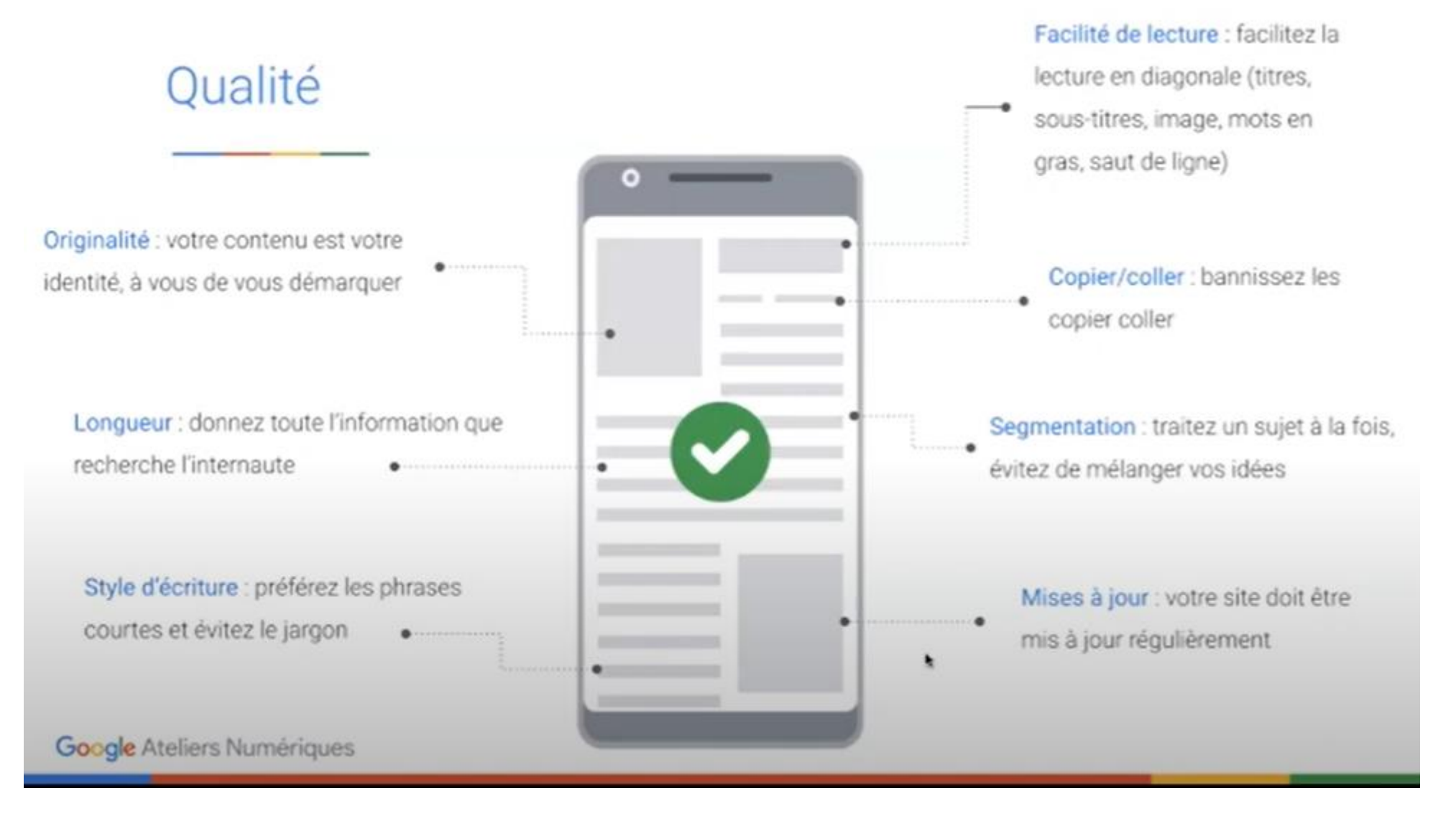

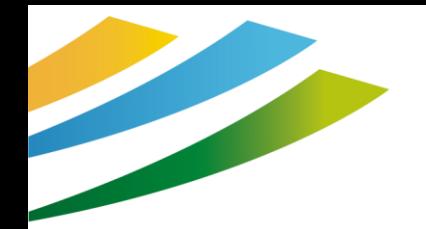

### Astuce N°1b : Les images

### De bonnes habitudes à prendre

- Image de qualité
- Elle doit apporter des informations supplémentaires, elle est complémentaire au texte et surtout utile à l'internaute
- Eviter les textes incrustés dans les photos
- Optimiser le poids des images
- Penser aux utilisateurs « mobile »
- Optimiser le titre et le titre alternatif de chaque image.

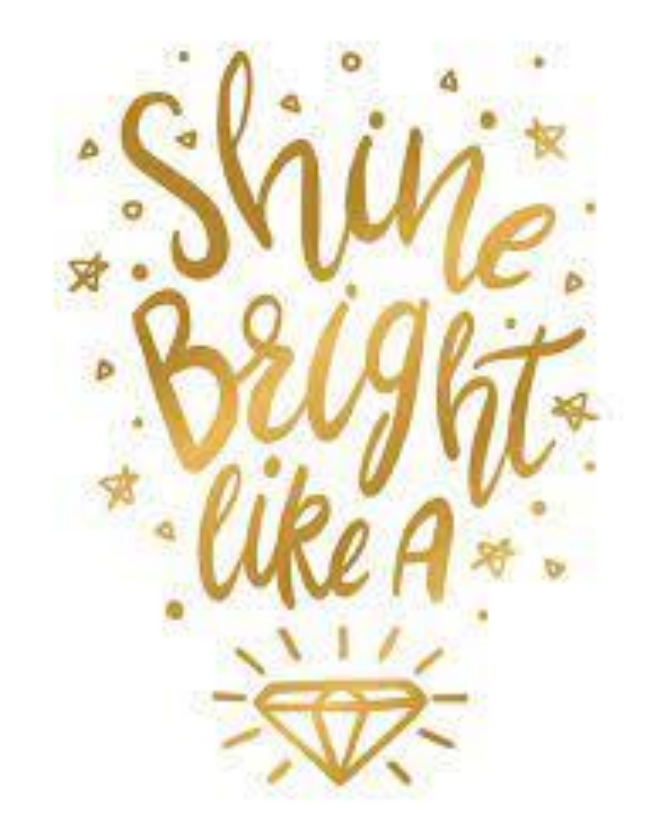

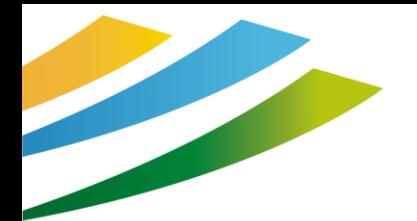

### Astuce N°1b : Les images

#### Images

Nom ascension-glacier-Yentna.jpeg

#### « Une image vaut 1000 mots »

- Images représentatives du contenu
- Favoriser les images personnelles
- **Compresser** les photos pour ne pas impacter le temps de chargement du site
- Renommer les photos pour qu'elles soient bien  $\bullet$ interprétées par Google (pas de "\_", pas de majuscules ni de caractères accentués)
- Remplir la **balise ALT** (mettre votre mot-clé, décrire le  $\blacksquare$ contenu de la photo)

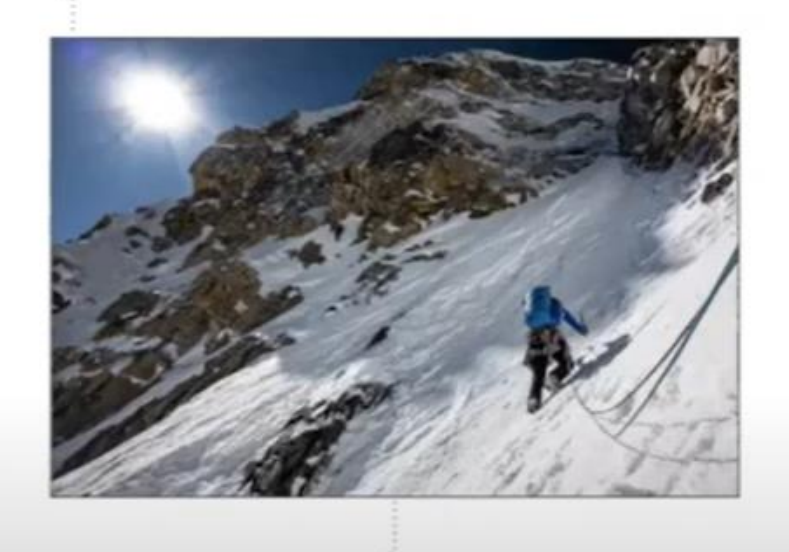

Balise alt : alt="alpiniste en ascension du glacier Yentna en Alaska, sous un soleil plein\*

#### Google Ateliers Numériques

# Astuce N°2 : les bons mots clés

Afin d'optimiser votre référencement, il est nécessaire que vous effectuiez un **travail approfondi sur vos mots-clés.**

La question que vous devez vous poser est : sur **quelles requêtes je**  souhaite que mon site Web ressorte ? Vous devrez alors adapter vos mots-clés en conséquence.

Il faut savoir que la sélection de vos « keywords » à une incidence sur votre façon d'approcher votre public, sur la rédaction de vos contenus et sur votre stratégie de communication dans son ensemble.

**Vous devez trouver et utiliser les mots que vos clients potentiels utilisent** lorsqu'ils recherchent des informations sur les moteurs de recherche.

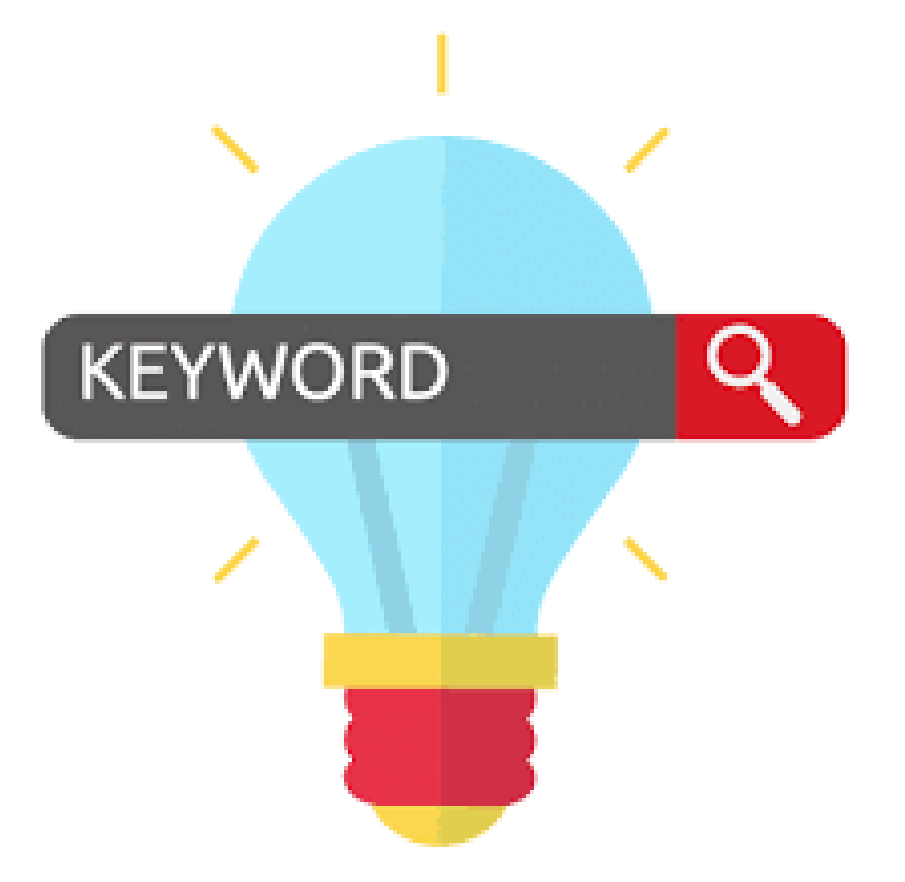

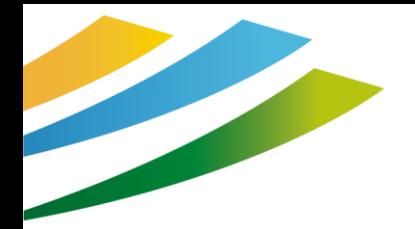

### Astuce N°2 : les bons mots clés

### Mots-clés

Comprenez l'intention du mot-clé et proposez le bon contenu :

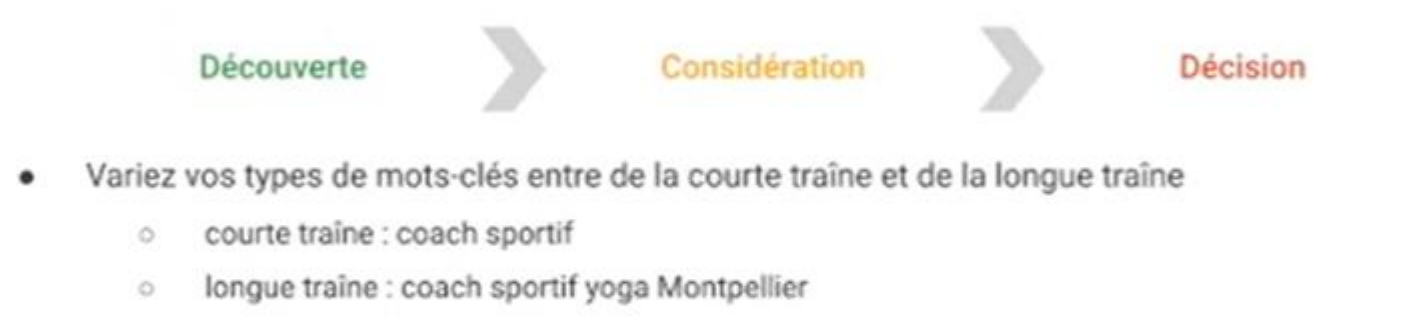

- Choisissez des mots-clés avec un volume de recherche suffisant, vérifiez bien les synonymes
	- Drone: 90500  $\circ$
	- Quadricoptère : 320

Vérifiez la concurrence de vos mots clé, en les tapant dans Google et en utilisant la commande "allintitle: "

**Google Ateliers Numériques** 

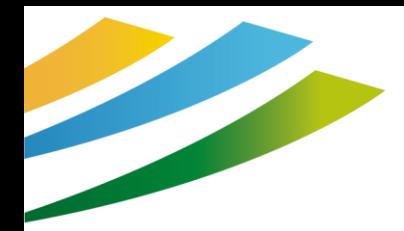

### Astuce N°2 : les bons mots clés

### Deux facteurs importants : la fréquence et la concurrence des mots-clés

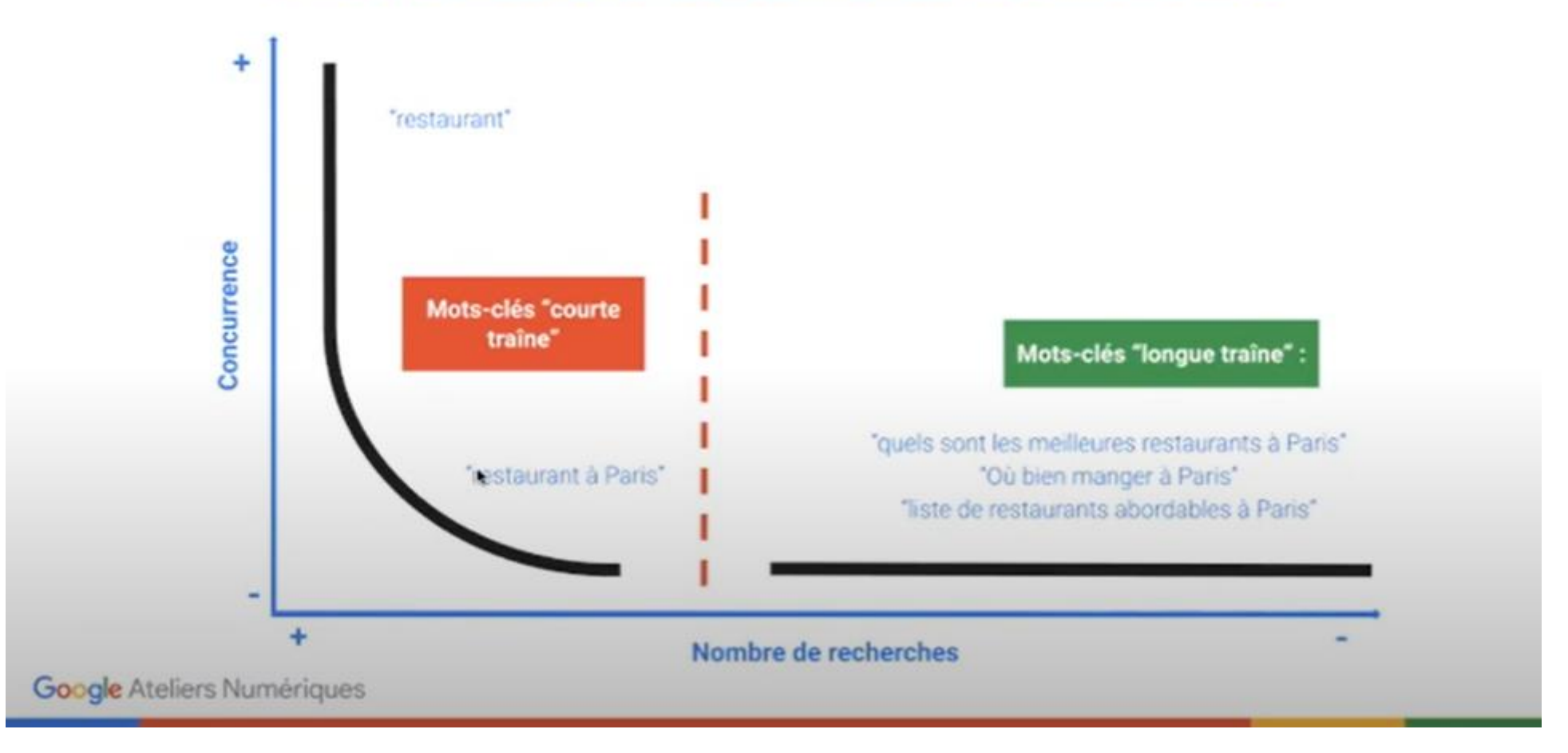

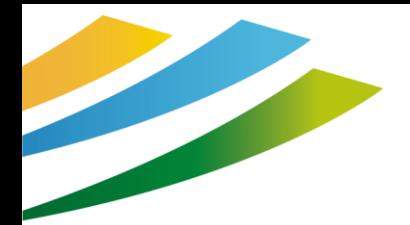

L'importance du choix des mots clés ET le positionnement Les mots clés au bon endroit !

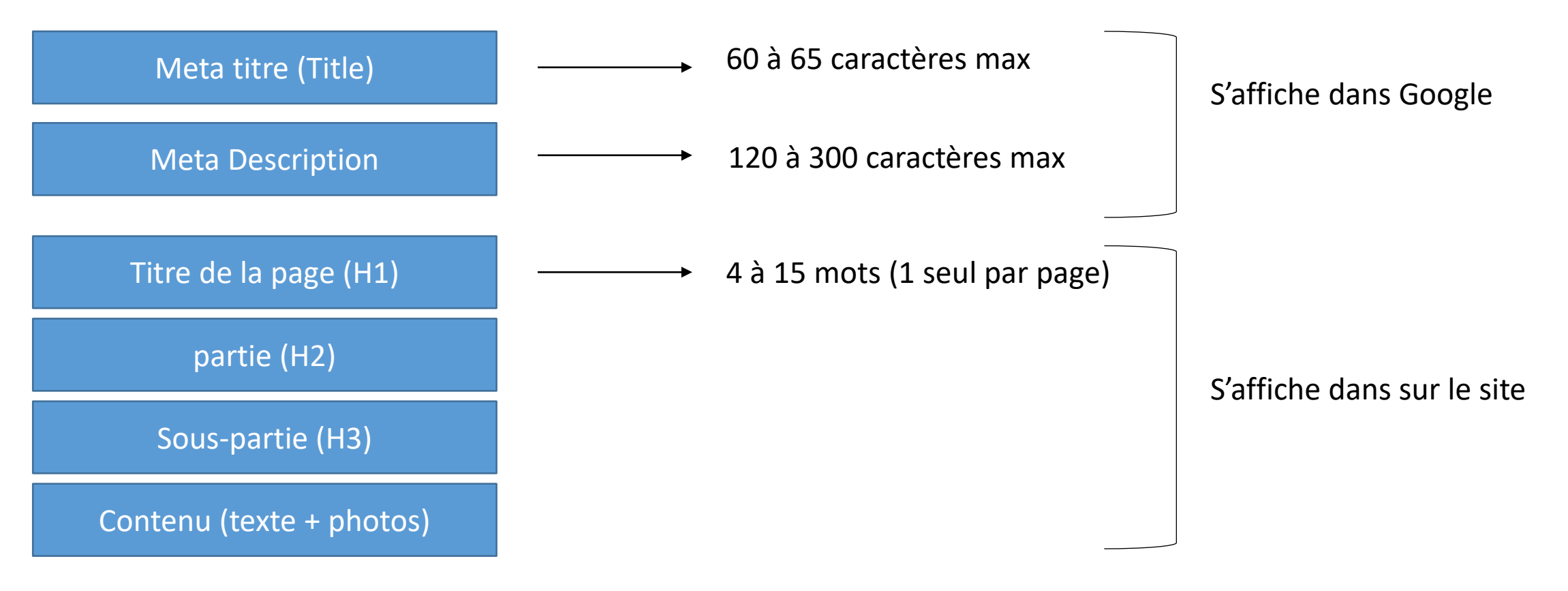

→ **Checkez votre site grâce à l'extension SEO minion**

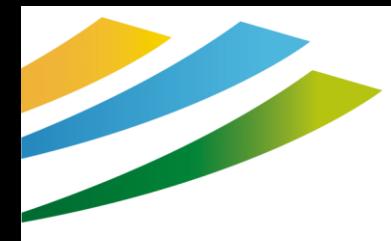

### Utilisation des balises - Balises H1- H6

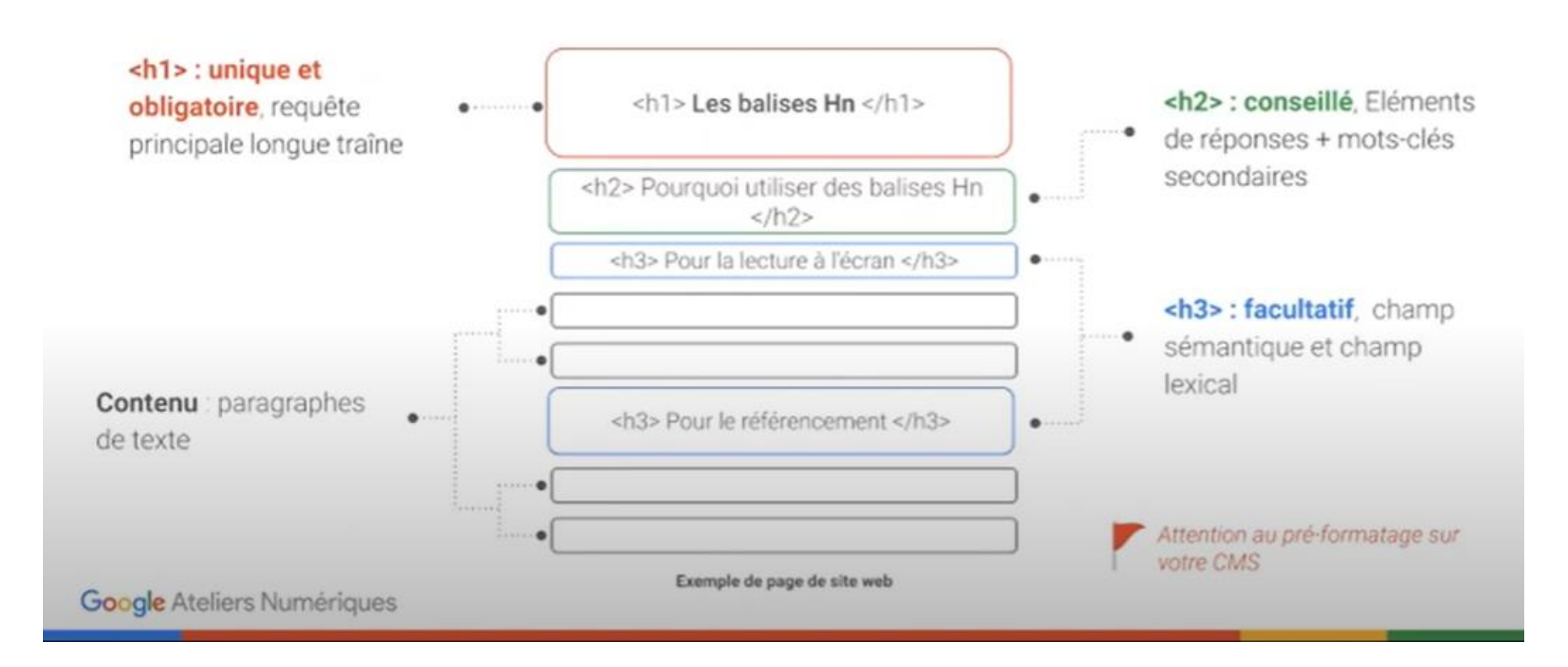

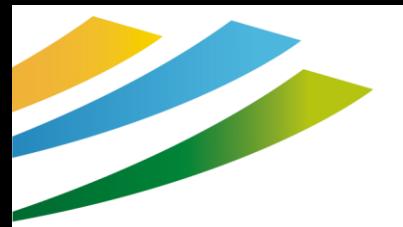

### Titre et description

• Un max de mots clés *Il existe des outils / extensions qui vous permettent de les enregistrer dans le back-office de votre site Web : Yoast ou Rank Math SEO par exemple)*

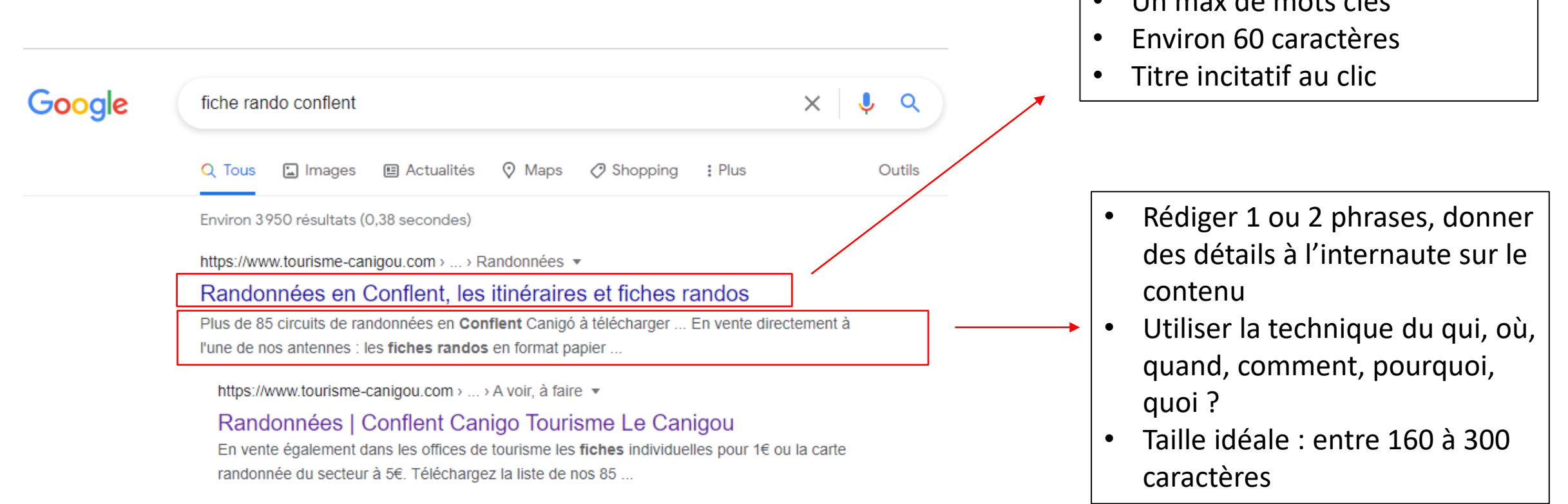

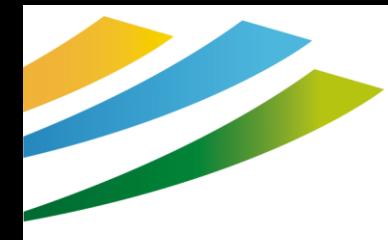

### Balise title et meta description

#### Livraison de Fleurs en 2h à Paris et 24h en France | Bergamotte

https://www.bergamotte.com > livraison-express-fleurs-france +

Comme vous, nous aimons les livraisons rapides et sans encombre. C'est pour cela que nous nous sommes démenés pour imaginer le service le plus optimal ...

#### Title : <title>

Environ 70 caractères

- doit contenir votre mot-clé
- possède au moins un argument fort
- permet de se distinguer des concurrents
- composé d'une phrase construite (pas de succession de mots-clés)

#### Description : < meta name="description" content="">

Environ 160 caractères

- contient votre mot-clé
- possède des avantages concurrentiels
- décrit le contenu de la page

La meta-description n'a pas d'impact direct sur le SEO. Ce n'est pas un critère de référencement. Elle a un impact sur le taux de clic des utilisateurs.

Google Ateliers Numériques

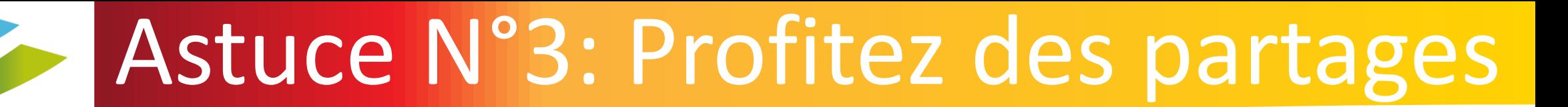

Ce point est à relier directement au précédent.

En effet, un contenu de qualité qui répond aux besoins de vos clients aura une **forte tendance à être partagé par ces mêmes clients.**

Si votre contenu pertinent répond à leur attente et apporte une réelle plus value, ils ne manqueront pas de le partager à leurs contacts qui le repartageront eux-mêmes à leurs réseaux.

Voilà un moyen simple et efficace d'obtenir rapidement, et de façon exponentielle, du trafic et des clics !

En ce sens, nous ne pouvons que vous inciter à inviter vos clients à partager votre contenu, avec un **bouton de partage par exemple ou un partage depuis vos réseaux sociaux** !

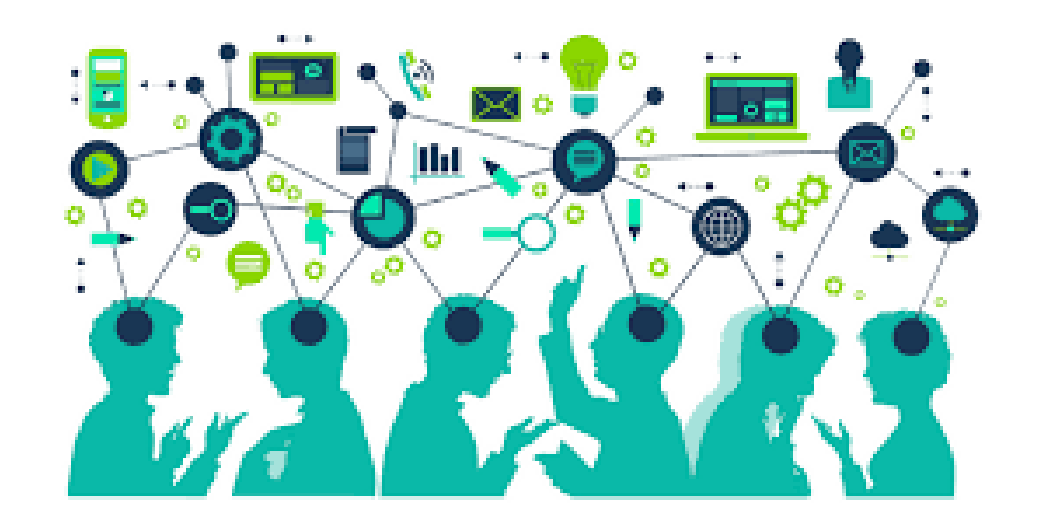

### Astuce N°4 : Les back-links

Qu'est-ce-qu'un backlink vous demandez vous ? Et vous avez raison !

Un backlink, **ou lien entrant en français**, est un **lien depuis un site tiers qui pointe vers votre site Web**.

Par exemple, cela peut prendre la forme d'un blogueur qui va rédiger un article au sein duquel il intègre un lien redirigeant vers votre site.

#### Ainsi, vous allez **bénéficier de trafic grâce à ce nouveau lien**.

Par ailleurs, si le lien pointant vers votre site Web provient d'un site qui est reconnu par Google comme étant une référence de confiance, cela améliore considérablement votre SEO.

Nous vous recommandons alors d'aller à la pêche aux liens !

Attention cependant à ne pas vous éparpiller. Encore une fois, **privilégiez la qualité des liens à la quantité.**

En effet, il vaut mieux que vous bénéficiez de quelques liens provenant d'entités sûres et reconnues par les moteurs de recherche, que provenant de ce que l'on appelle des « fermes à liens ».

Les liens provenant de ces fermes sont très peu qualitatifs et peuvent vous desservir car, utilisés à outrance, cela est considéré comme du Spam par Google et les autres moteurs de recherche.

Pensez également à faire des **liens sortants**/ externes vers des sites à forte notoriété (ex : [www.tourisme-canigou.com](http://www.tourisme-canigou.com/))

Et n'oubliez surtout pas de faire des **liens internes** entre vos pages pour que le **maillage de votre site soit optimal**.

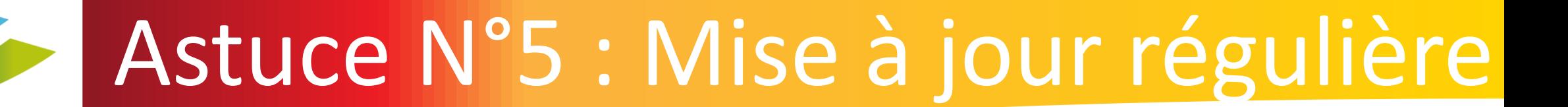

Vous le savez, avec Internet tout est rapidement dépassé et remplacé. Ce qui était vrai hier ne le sera pas forcément demain.

En ce sens, vous devez tenir votre contenu à jour afin **qu'il ne devienne pas obsolète**. Car un contenu obsolète est un contenu qui n'aura que peu d'intérêt pour son lecteur.

Et, vous en avez conscience désormais, un contenu qui apporte peu à son lecteur est un contenu qui ne sera pas repartagé par la suite. Vous ne bénéficierez donc pas de ce levier wekmarketing pour booster votre SEO. **Aussi, notez que Google (et les autres moteurs de recherche) prend en compte la date de publication de votre contenu dans son algorithme de classement des résultats de recherches..**

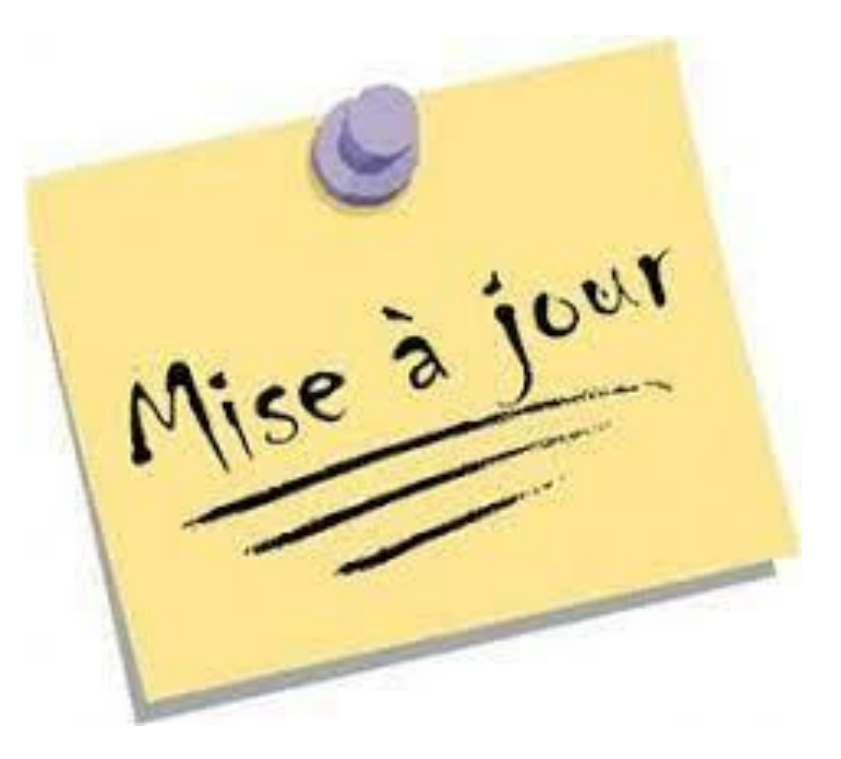

### Astuce N°6: le temps de chargement

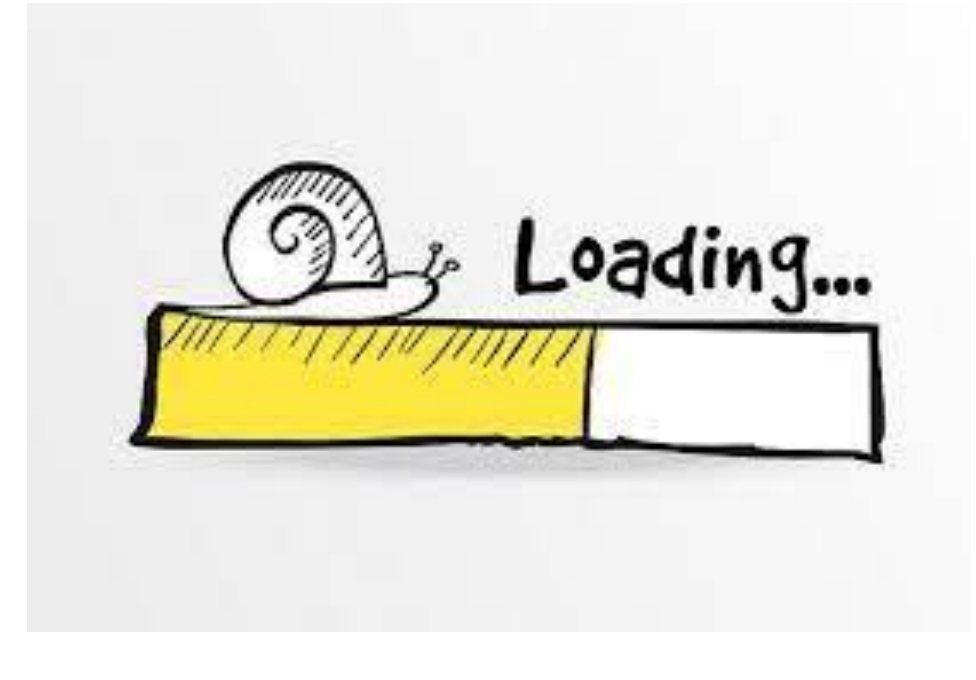

8 fois sur 10 : Les images sont trop lourdes.

Voilà un paramètre qui est trop souvent négligé. Appréciez-vous d'attendre pendant de longues secondes le chargement d'une page ? Google et vos clients non plus ! En effet, si votre site prend trop de temps à charger vous pouvez être sûr que vos clients potentiels vont quitter votre page afin de se rendre sur le site de l'un de vos concurrents.

Et, **les moteurs de recherche prennent en compte le facteur de vitesse de chargement** dans leur classement des résultats de recherche.

Ainsi, vous devez être attentif à ce paramètre. Veillez bien à utiliser un bon hébergeur, à désactiver les plugins inactifs et à compresser vos images et vidéos par exemple.

De nombreux outils sont disponibles sur Internet afin d'évaluer votre vitesse

comme : [https://developers.google.com/speed/pagespeed/insights/](https://developers.google.com/speed/pagespeed/insights/?hl=fr) [?hl=fr](https://developers.google.com/speed/pagespeed/insights/?hl=fr)

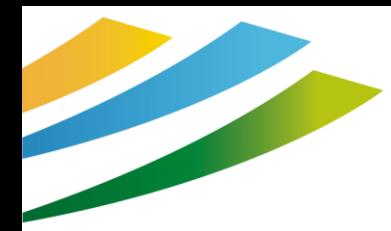

### Astuce N°6: le temps de chargement

### Utilisez des plug-ins pour vous faciliter la vie

Plug-in : outil à installer sur votre CMS pour lui ajouter des fonctionnalités

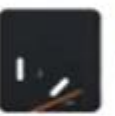

WP Super Cache - Gère la mise en cache de votre site. Plateforme : WordPress

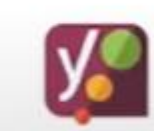

Yoast SEO - Ensemble d'outils fiables qui vous aident à avoir un bon SEO. Plateformes: Shopify, Wordpress

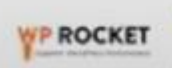

WP Rocket - Améliore le préchargement du cache. Plateforme: WordPress

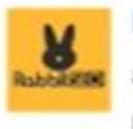

Rabbit SEO - Rend votre site Web plus facile à découvrir, à optimiser et à contrôler. Plateforme: Wix, Shopify

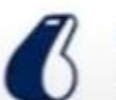

Ranking Coach - Outil tout-en-un sur le SEO. Plateformes: Wix, Shopify

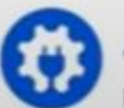

AIO SEO - Un outil tout-en-un pour le SEO. Plateforme: Wordpress

Google Ateliers Numériques

### Astuce N°7 : pensez « Local »

N'avez-vous pas pris l'habitude de débuter vos recherches sur Internet avant de vous déplacer en magasin ? Si oui, vous êtes **comme 80 % des internautes** ! Sachez qu'un tiers des internautes effectuent des recherches locales au moins une fois par semaine. ET, 50 % de ces recherches aboutissent à une visite en magasin. Vous saisissez tous les enjeux ?!

Il est alors nécessaire que vous renseigniez les moteurs de recherche à propos de votre entreprise.

Vos informations importantes telles que vos horaires, votre adresse et votre numéro de téléphone doivent être accessibles facilement pour vos clients. Les moteurs de recherche aiment renvoyer les résultats les plus pertinents aux utilisateurs. Bien souvent, cela signifie qu'ils proposeront dans les résultats de recherche des entreprises situées à 500m plutôt qu'à 500km.

Vous devez alors optimiser votre contenu, étudier vos mots-clés et travailler sur les requêtes que vos clients sont susceptibles de saisir.

Il est important d'utiliser **« Google Business Profile »** afin de rendre accessibles en un clic vos informations sur Google.

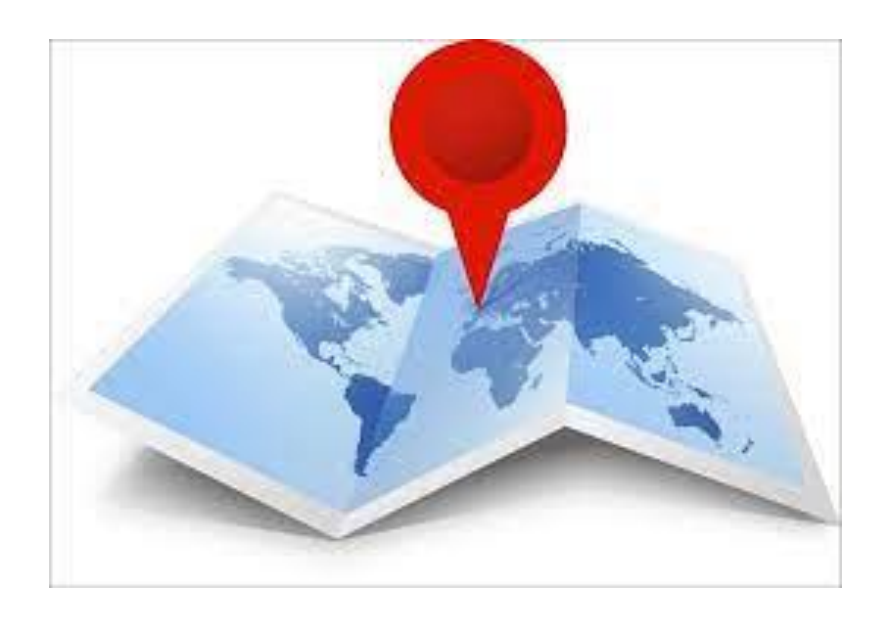

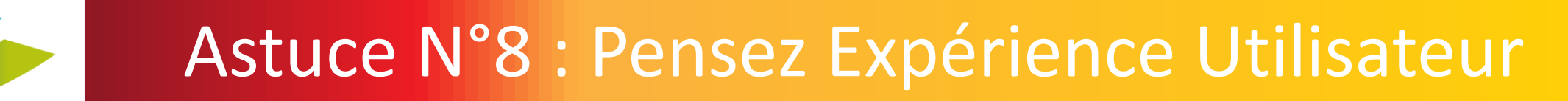

Aujourd'hui, quels que soient votre marché et vos cibles, il est plus que probable que vos concurrents soient eux aussi présents sur Internet. Comment faire alors pour vous démarquer ?

La réponse est simple **: il faut marquer vos clients, ils doivent se souvenir de vous.** Un bon moyen d'obtenir ce résultat est d'optimiser ce que l'on appelle l'Expérience Utilisateur ou UX [\(User Experience\)](https://www.journaldunet.fr/web-tech/dictionnaire-du-webmastering/1203299-ux-user-experience-definition-traduction/).

**Une expérience intuitive et positive favorise la fidélisation des internautes et leur conversion.**

En ce sens, vous devez impérativement comprendre vos clients afin de concevoir un site Web cohérent et fonctionnel.

L'ergonomie, le temps de chargement de vos pages ou encore l'aspect responsive (adaptabilité aux supports) impactent considérablement le [taux de conversion,](https://www.journaldunet.fr/business/dictionnaire-du-marketing/1198259-taux-de-conversion-definition-traduction/) la génération de trafic, mais aussi la notoriété et l'image de votre marque. Investir dans la mise en place d'un site Internet optimisé et ergonomique c'est l'assurance pour votre entreprise d'un retour sur investissement conséquent !

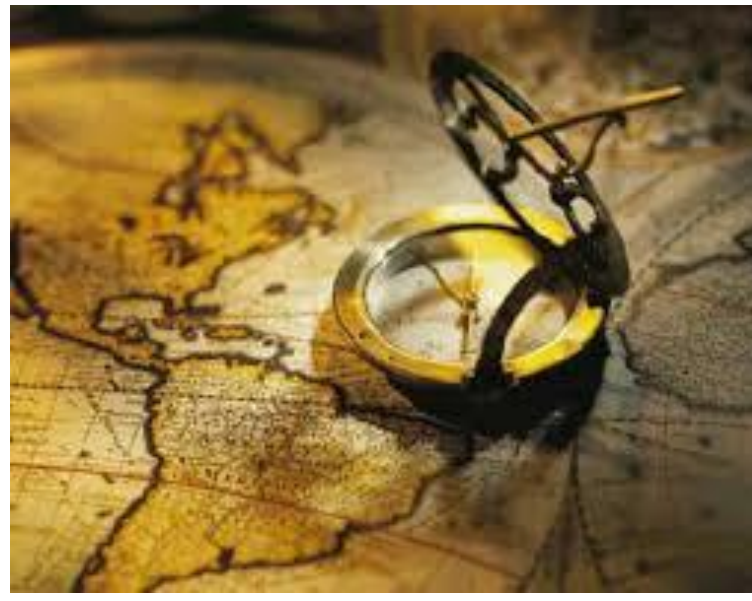

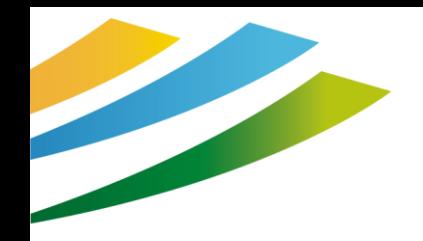

### Astuce N°9 : Faites preuve de patience

Il faut savoir que l'optimisation naturelle pour les moteurs de recherche est un **travail de longue haleine.**

Vos efforts ne porteront peut-être pas leurs fruits demain, ni même la semaine prochaine ou encore le mois suivant. Mais, vous **devez rester concentré** sur vos objectifs et adopter une vision sur le long terme !

Les retours sur investissement en matière de SEO peuvent être conséquents, mais vous devrez vous armer de patience

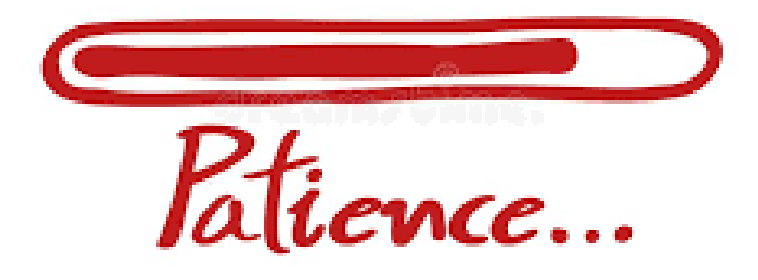

### Astuce N°10 : Pensez Mobile

Il faut savoir qu'aujourd'hui **plus de la moitié du trafic Internet mondial provient des mobiles**. Et, ce chiffre ne fait qu'augmenter. Cela doit vous inviter à revoir votre stratégie digitale en faveur des **utilisateurs mobiles**.

Pour les entreprises, l'intérêt majeur des recherches effectuées via smartphone réside dans le fait que les moteurs de recherche, Google par exemple, géolocalisent l'internaute et actualisent les résultats en fonction de sa position géographie.

Les mobinautes sont alors nombreux à cliquer sur ces résultats et à être redirigés vers votre site Internet depuis leurs téléphones. Il est alors tout à fait nécessaire que vous adaptiez votre site Web à ces nouveaux utilisateurs.

Votre site doit être **« responsive ».** C'est-à-dire qu'il doit être **adapté aux mobinautes** afin de faciliter leur navigation sur vos pages.

Ainsi cela implique, par exemple, de **revoir vos menus, vos images, de réduire vos contenus textuels et de limiter le superflu**.

Rendre votre site accessible aux utilisateurs mobiles est un enjeu majeur !

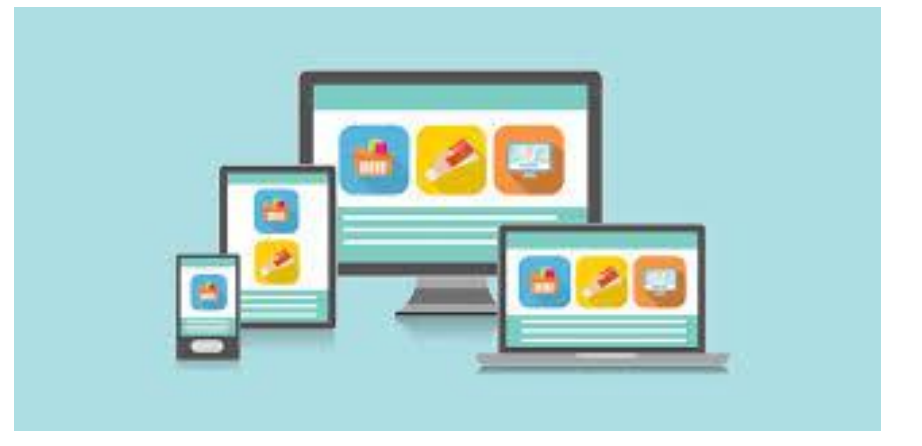

Google indexe prioritairement les sites « Mobile First »

### Astuce +: Donne t'il envie ?

### Checkez les points suivants :

- Le temps de chargement des pages est-il raisonnable ?  $\rightarrow$  <https://pagespeed.web.dev/>
- La navigation mobile est-elle adaptée ?  $\rightarrow$  depuis Chrome, + d'outils, outils de développement
- Le design du site est-il moderne et séduisant ?
- L'internaute se sent il en sécurité pour naviguer (et faire une réservation) → Passage en SSL depuis le cpanel de l'hébergeur – Dans certains cas, l'internaute peut avoir une mesure de mise en garde par son navigateur.
- L'ergonomie du site permet-il de trouver facilement ce que l'on cherche ?
- Incite t'il l'internaute à cliquer ?  $\rightarrow$  Bouton « call to action »

## A ne pas faire

- Evitez les textes ou les liens cachés
- Pas de contenus dupliqués

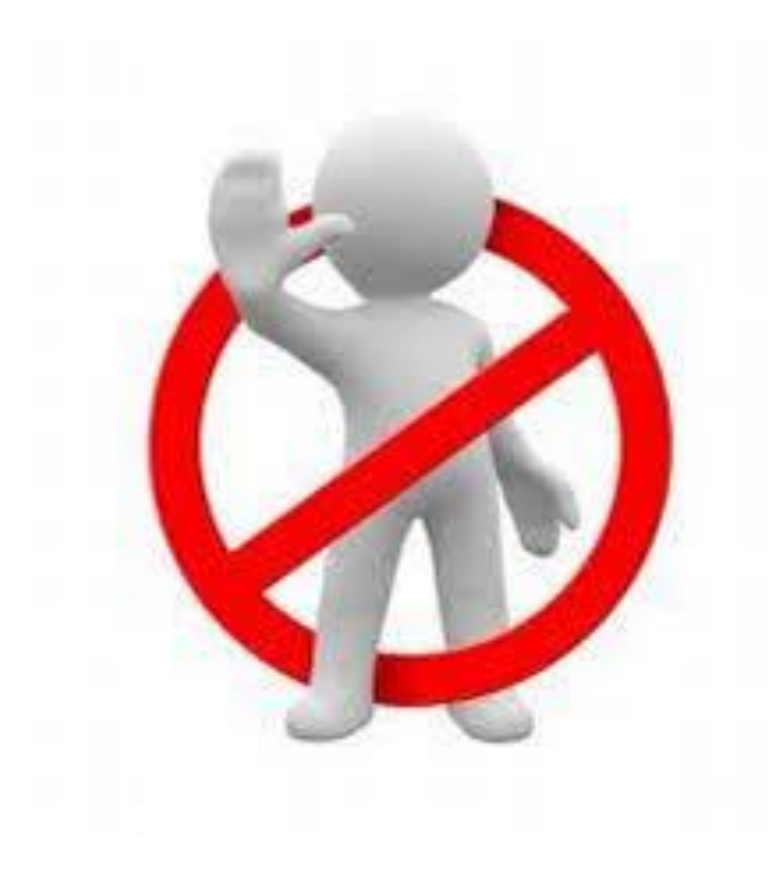

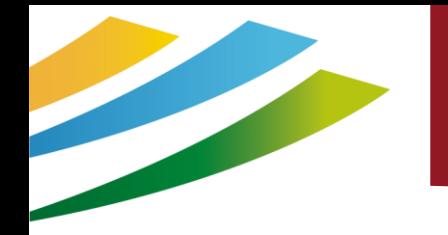

### Focus sur les URL

### **L'URL la plus courte et la plus descriptive possible**

#### Syntaxe :

- Caractères en minuscules
- Aucun accent
- Pas d'espace, de caractère spécial, ni de signe de ponctuation
- Séparation des mots avec des tirets courts

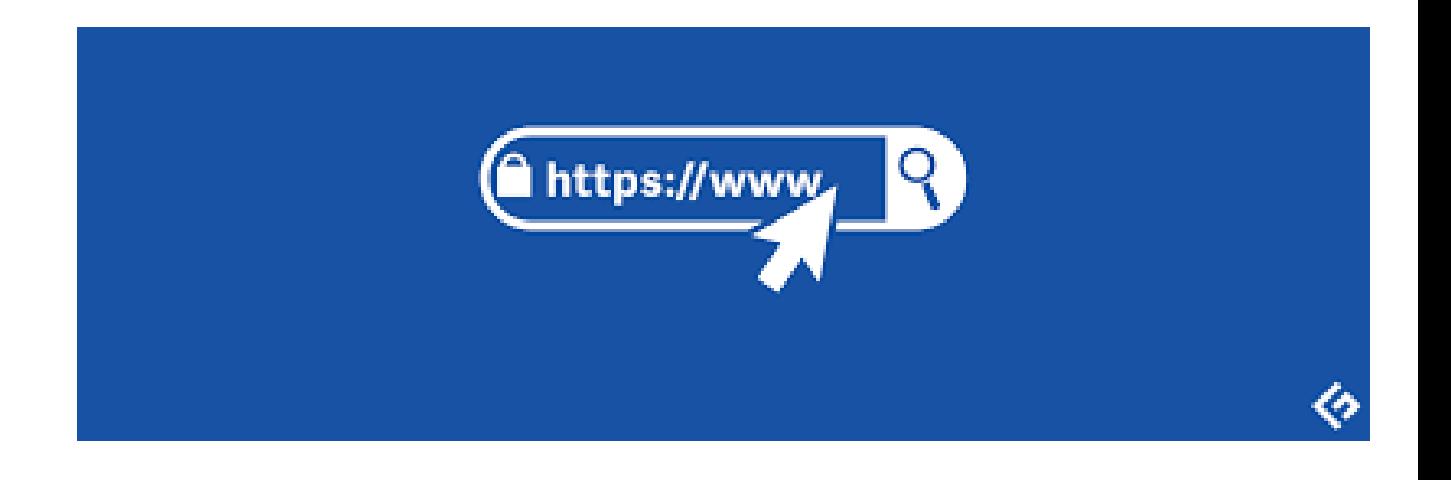

#### **Structure Titre SEO (page d'accueil**)

Marque – Activité - Localisation

### Focus sur les images

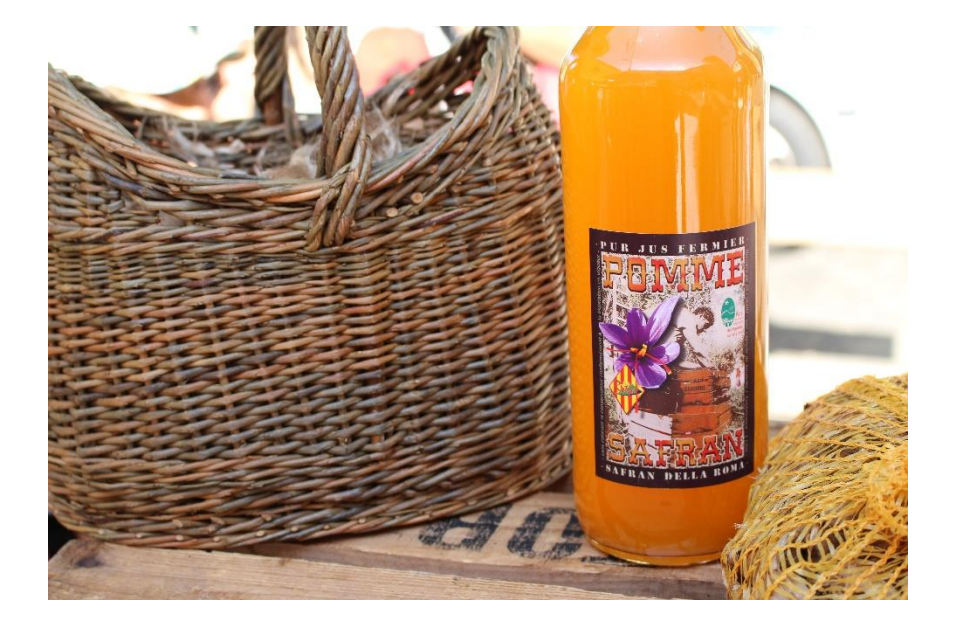

**Image renommée avant envoi**, (avec des tirets sans majuscule et sans accent, conseillée pour le référencement jus-pomme-panier.jpg

**Texte alternatif** non affiché, conseillé pour le référencement Bouteille de jus de pommes de Sahorre

**Légende sous l'image**, facultative, pas de bonus référencement Les jus de pomme de la vallée de la Rotja sont disponibles lors des marchés gourmands.

Pensez à les convertir au format web.p avant de les charger dans votre site web https://convertio.co/fr/jpg-webp/

### Pour aller encore + loin

https://optimiz.me/guide-complet-du-referencement/

Ateliers numériques Google et CRTLO, niveau 1

https://www.youtube.com/watch?v=hBzFhAWzBbA

Ateliers numériques Google et CRTLO, niveau 2

https://www.youtube.com/watch?v=Fz4iu0oCSRE

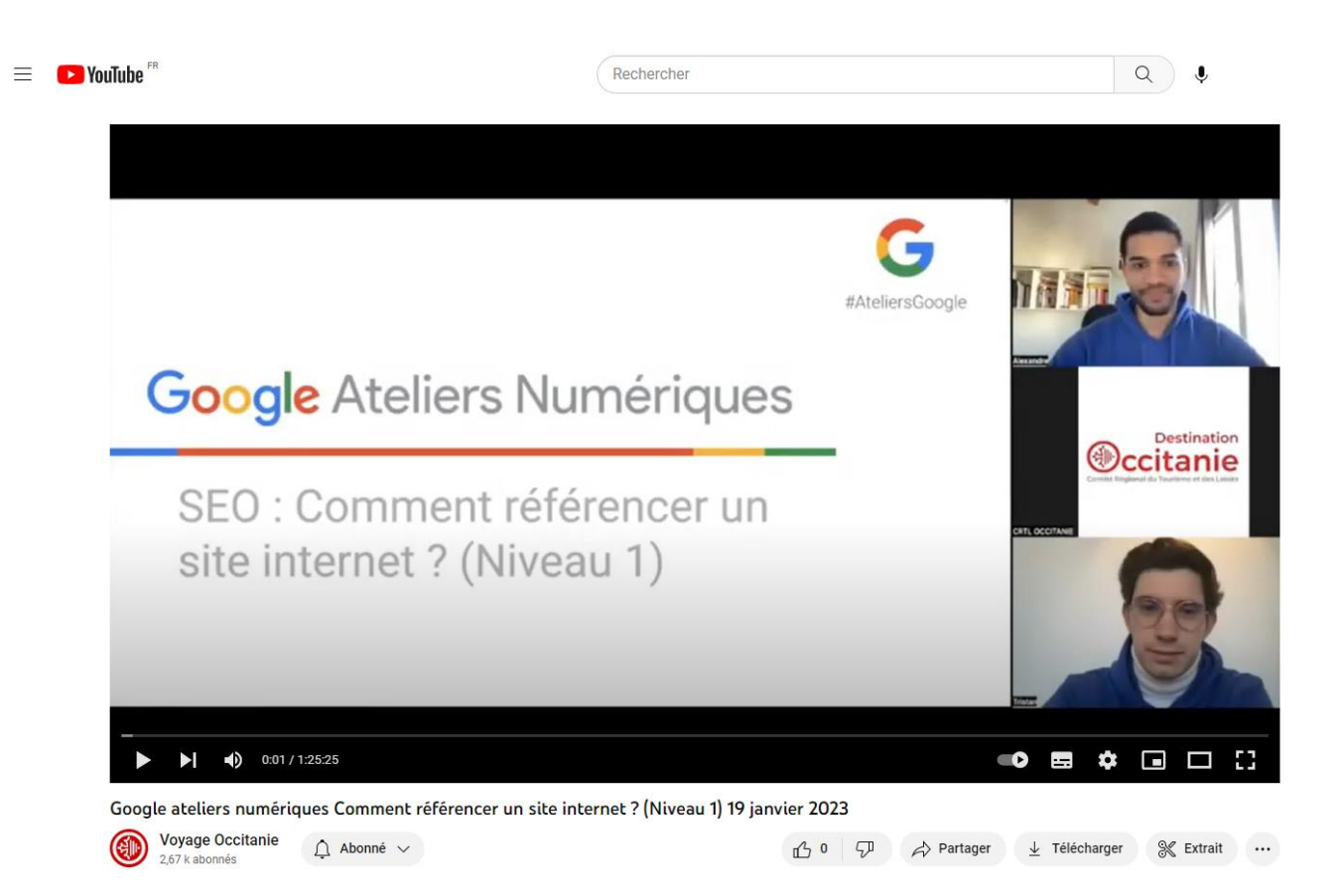

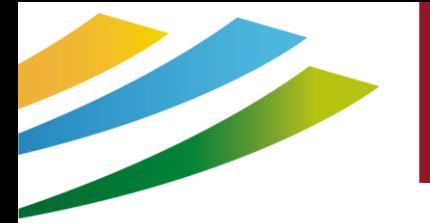

### Pour aller encore + loin

### Les outils incontournables du SEO

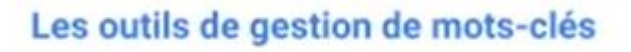

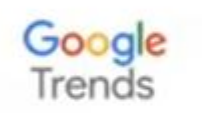

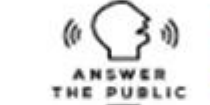

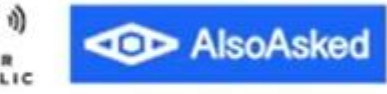

Analyser les tendances de recherche des internautes Identifiez une série de questions liées à un mot/une expression clé

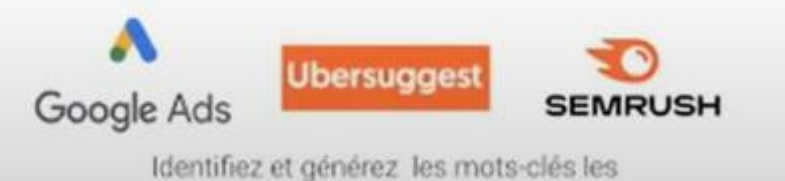

plus pertinents pour votre cible

#### Les outils de suivi

Google ' Search Console

Dialoguez avec les robots de Google

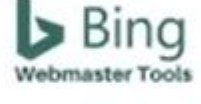

Dialoguez avec les robots de Bing

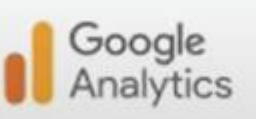

Analysez vos résultats avec Google Analytics

Outil automatisé destiné à améliorer la qualité des pages Web.

**Google Ateliers Numériques** 

### Pour aller encore + loin

#### https://clarity.microsoft.com/

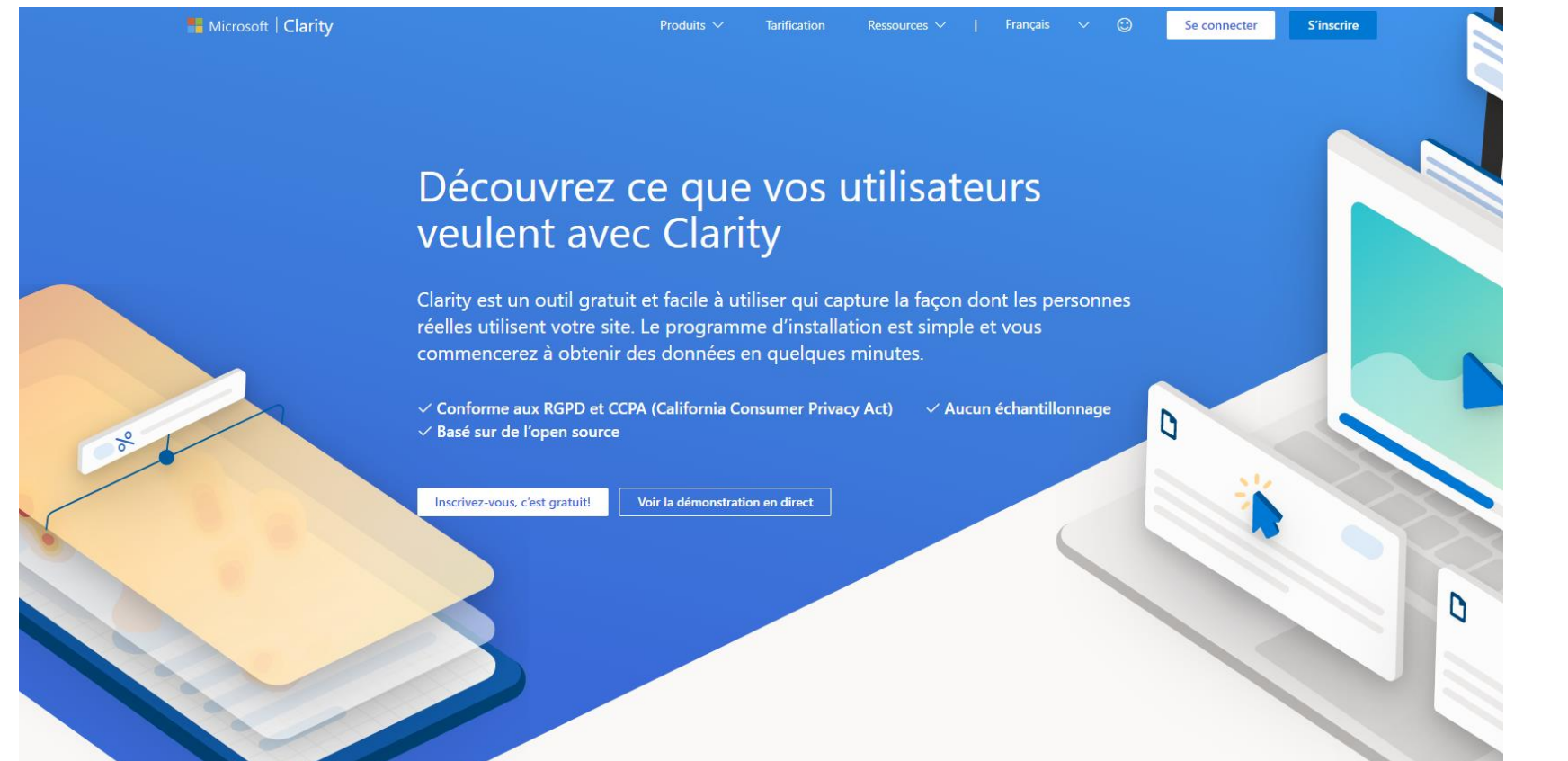

Clarity est un outil d'analyse du comportement des utilisateurs qui vous aide à comprendre comment les utilisateurs interagissent avec votre site Web grâce à des fonctionnalités telles que les reprises de session et les cartes thermiques.

# NOUS CONTACTER

#### **SUR LE SITE INTERNET**

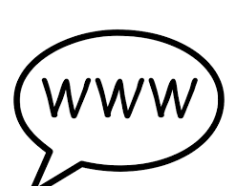

Retrouvez un concentré d'informations sur le Conflent et le Canigó. Vous pourrez ainsi découvrir le territoire et vivre une expérience unique.

Une rubrique contact est là pour nous envoyer directement vos questions, demandes et remarques.

[www.tourisme-canigou.com](http://www.tourisme-canigou.com/)

#### **SUR INSTAGRAM**

Chaque jour, des amoureux et passionnés du territoire témoignent de leur attachement et partagent cela sur Instagram.

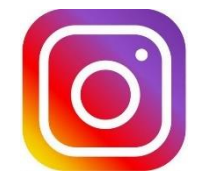

Parce que nous aimons le Conflent, nous vous invitons à rejoindre le mouvement en partageant la beauté des lieux avec le hashtag #justcanigo [@tourisme\\_](https://www.instagram.com/tourisme_canigo_conflent/)conflent\_canigo

#### **SUR FACEBOOK**

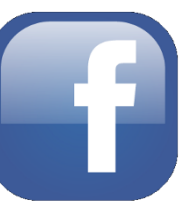

Plongez dans l'univers de la destination Conflent Canigó et découvrez les coups de cœur de ce magnifique territoire, source d'inspiration !

[Fb.com/TourismeConflentCanigo](https://www.facebook.com/TourismeCanigoConflent/)

#### **SUR TWITTER**

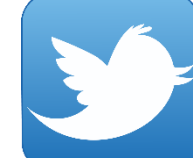

Interagissez en direct avec nous en usant (et abusant) du hashtag officiel de notre destination #canigou

[twitter.com/Conflent\\_Canigo](twitter.com/Conflent_Canigo)

#### **CONTACTEZ-NOUS**

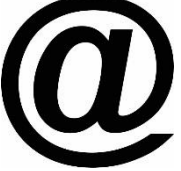

Vous avez une idée, un commentaire, une question ou une demande à nous transmettre ? Vous pouvez nous écrire à :

[info@tourisme-canigo.com](mailto:info@tourisme-canigo.com)

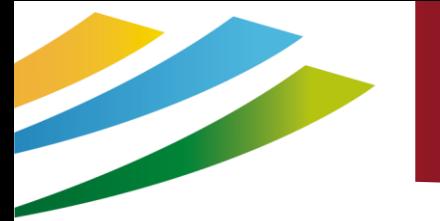

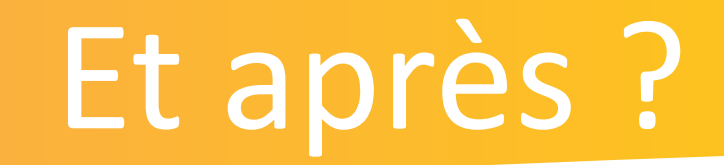

Pour plus d'infos :

Vous retrouverez ce tutoriel en ligne : sur notre groupe Facebook pour les professionnels du tourisme de la station: [www.facebook.com/groups/prosdutourismeconflentcanigou/](https://www.facebook.com/groups/prosdutourismeconflentcanigou/) Sur un nouveau site web qui vous est dédié : [canigoconflentpro.jimdofree.com/](http://canigoconflentpro.jimdo.com/)

### Votre avis nous intéresse

### https://bit.ly/QSsiteinternet2023

**Questionnaire de Satisfaction A3,** Création de son site Internet et le référencer

### Des questions ?

55

# Merci de votre Attention